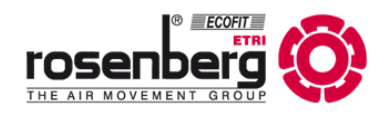

# **Betriebsanleitung**

**Operating instruction**

**DE EN** 

# **Technische Dokumentation Modbus**

**Technical Documentation Modbus**

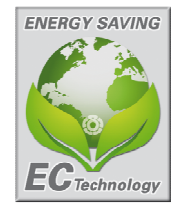

Bedienungsanleitung für die Installation eines Modbussystems für EC-Motoren mit integrierter Elektronik

 Manual for the installation of a Modbussystem for EC-motors with integrated electronic

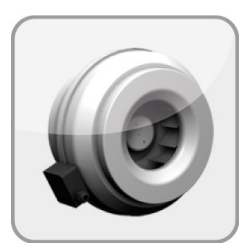

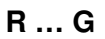

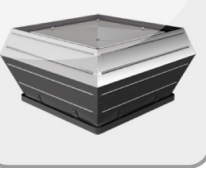

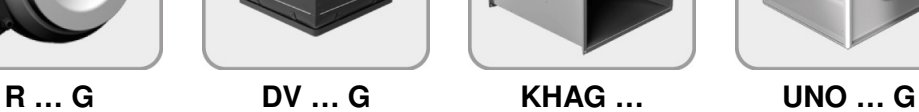

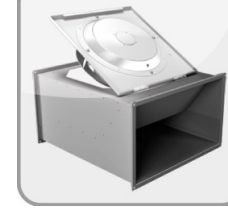

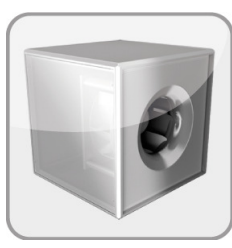

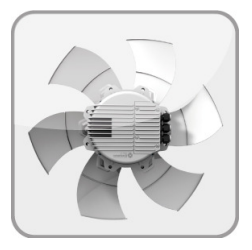

**AK … G GQ … / GR …** 

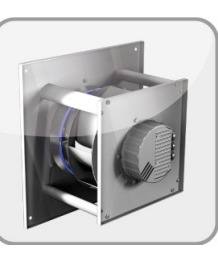

**GK… CI… ERAG …** 

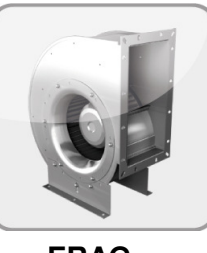

**EHAG …** 

BA601BB0317/07/ Auflage 8

# Inhaltsangabe / Content

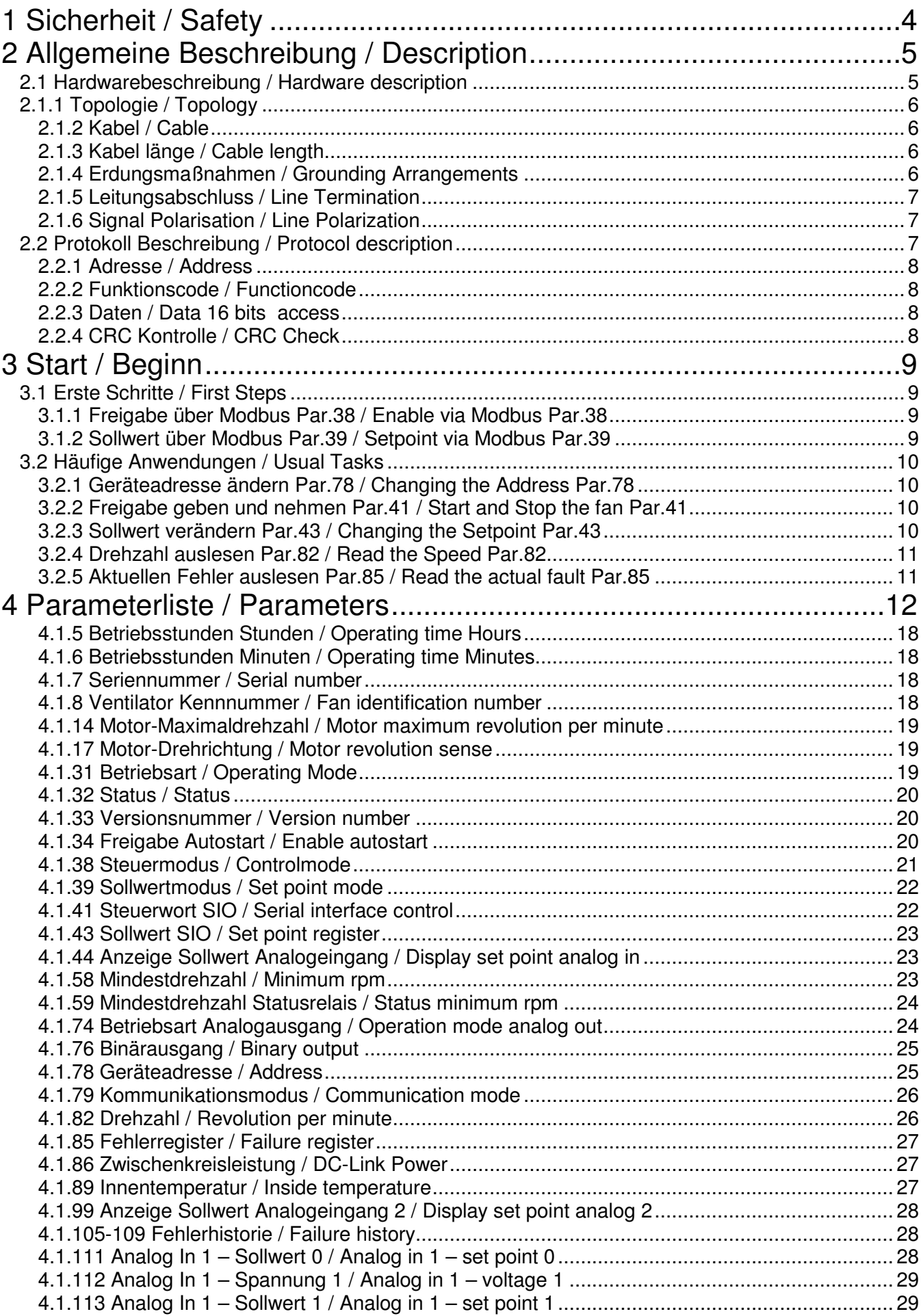

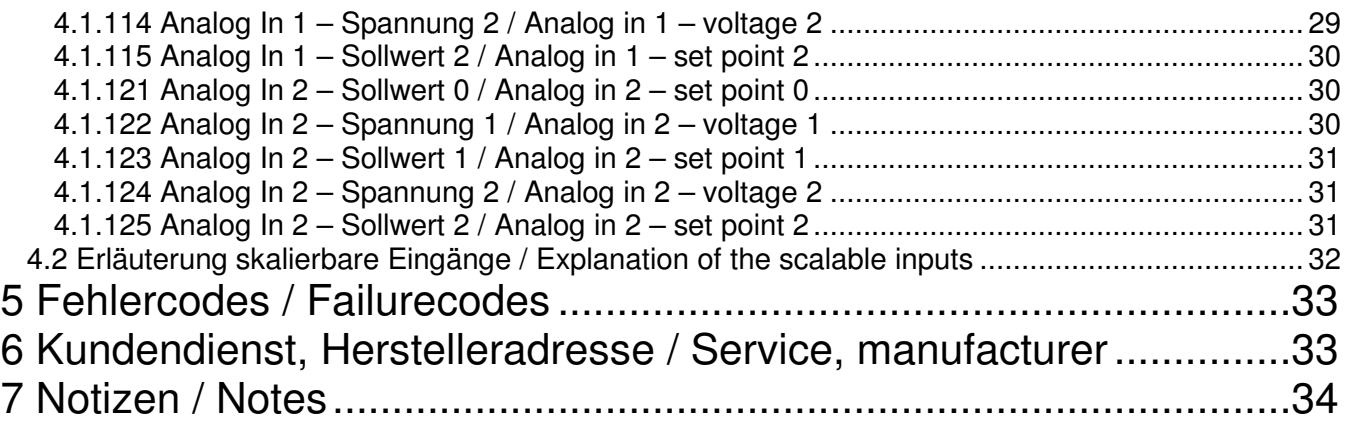

# **1 Sicherheit / Safety**

 Folgende Symbole weisen Sie auf bestimmte Gefährdungen hin oder geben Ihnen Hinweise zum sicheren Betrieb.

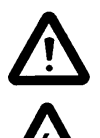

**Achtung! Gefahrenstelle!** 

**Gefahr durch elektrischen Strom oder hohe Spannung!** 

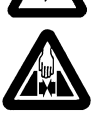

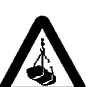

**Lebensgefahr! Nicht unter schwebende** 

 The following symbols refer to particular dangers or give advice for save operation.

**Sicherheitshinweis! Attention! Danger! Safety advice! Danger from electric current or high voltage! Quetschgefahr!** Crush danger! **Last treten! Danger! Do not step under hanging load! Vorsicht! Heiße Oberfläche! Caution! Hot surface !**

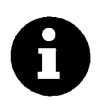

Wichtige Hinweise, Informationen **Important information** 

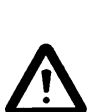

**Rosenberg-Radialventilatoren sind nach dem Stand der Technik zum Zeitpunkt der Auslieferung hergestellt! Umfangreiche Material-, Funktions- und Qualitätsprüfungen sichern Ihnen einen hohen Nutzen und lange Lebensdauer! Trotzdem können von diesen Maschinen Gefahren ausgehen, wenn sie von unausgebildetem Personal unsachgemäß oder nicht zum bestimmungsgemäßen Gebrauch eingesetzt werden.** 

**Lesen Sie vor Inbetriebnahme der Ventilatoren die Betriebsanleitung des Ventilators aufmerksam durch!** 

- Betreiben Sie den Ventilator ausschließlich in eingebautem Zustand oder mit ordnungsgemäß montiertem Eingreifschutz oder Schutzgitter (Passende, geprüfte Schutzgitter sind als Zubehör lieferbar).
- Montage, elektrischer Anschluss, Wartung und Instandsetzung nur durch ausgebildetes Fachpersonal!
- Betreiben Sie den Ventilator nur bestimmungsgemäß in den angegebenen Leistungsgrenzen (⇒ Typenschild) und mit genehmigten Fördermedien!

**Rosenberg radial fans are produced in accordance with the latest technical standards and our quality assurance program which includes material and function tests ensures that the final product is of a high quality and durability. Never the less these fans can be dangerous if they are not used and installed correctly, according to the instructions.** 

#### **Before installing and operating this fan please read the manual of the fan carefully!**

- Only use the fan after it has been securely mounted and fitted with protection guards to suit the application (tested guards can be supplied for all fans from our program).
- Installation, electrical and mechanical maintenance and service should only be undertaken by qualified workers!
- The fan must only be used according to its design parameters, with regard to performance  $(\Rightarrow$  type plate) and mediums passing through it!

# **2 Allgemeine Beschreibung / Description**

Dieses Handbuch beinhaltet nur die Installation und die Inbetriebnahme eines Rosenberg EC-Ventilator mit integrierter Elektronik mittels eines

Modbus<sup>®</sup> RTU Systemes.

- Das Modbus RTU Protokoll richtet sich an die "Modbus application protocol specification" der Modbus Organization, Inc. www.modbus.org
- Die Hardwarespezifikationen richten sich nach dem Standard der seriellen Schnittstelle "ANSI/ TIA/ EIA-485-A-1998 Electrical Characteristics of Generators and Receivers for Use in Balanced Digital Multipoint Systems"
- Zur Inbetriebnahme wird eine Twisted-Pair Verbindung verwendet. Der 4 Leiter Betrieb wird nicht unterstützt.
- Der Adressrahmen geht von 1 bis 247
	- Unterstützte Baudrate :
		- $\circ$  19200
- Unterstützte Paritätsprüfung
	- o Gerade Parität
- Unterstützte Hardwaresteuerung
	- o Keine Fluß-Steuerung

This manual implements only the installation and commissioning of a Rosenberg EC-fan with integrated

electronic with the Modbus $\textcircled{\textsc{B}}$  RTU system.

- The Modbus RTU protocol is based on the "Modbus application protocol specification" of the Modbus Organization, inc. www.modbus.org
- The hardware specification is based on the standards of the seriell interface "ANSI/TIA/EIA-485-A-1998 Electrical Characteristics of generators and receivers for use in balanced digital multipoint systems".
- A twisted-pair connection is used to startup. The four wire Modbus is not supported.
- The Adressrange is from 1 to 247
- supported Baudrate:
	- o 19200
- supported parity check
	- o even parity
- supported hardware control
	- o No flow control

### **2.1 Hardwarebeschreibung / Hardware description**

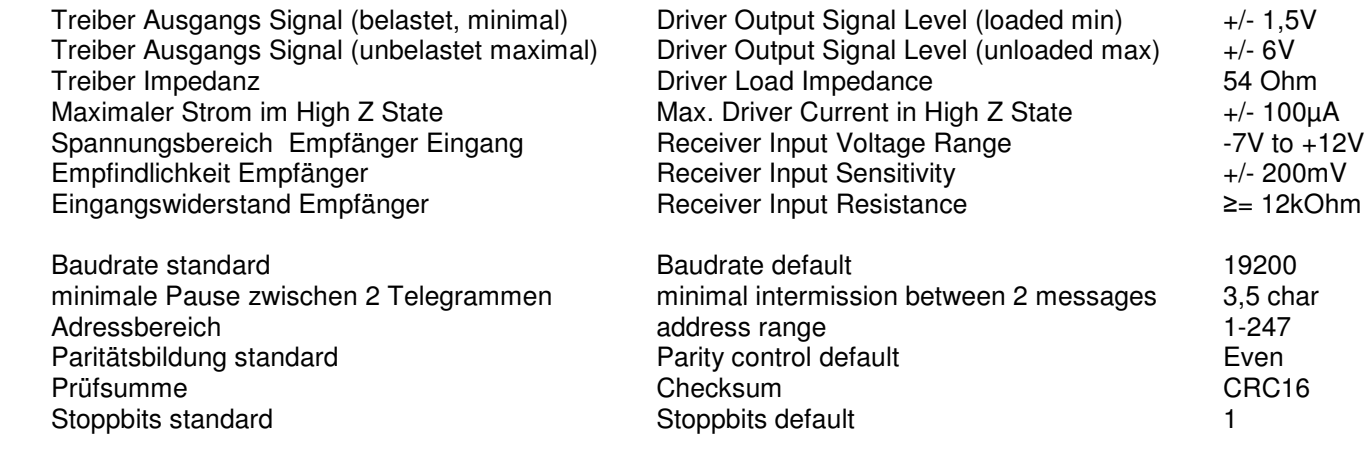

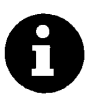

\*

l \*

**Achtung! Bei der Vergabe der gleichen Adresse an mehrere Teilnehmer ist keine Ordnungsgemäßer Betrieb möglich.** 

**Attention! If the same address is given to more than one slave, a proper operation isn't possible** 

Modbus $^\text{\textregistered}$  is a registered trademark of the Modbus Organization, Inc.

### **2.1.1 Topologie / Topology**

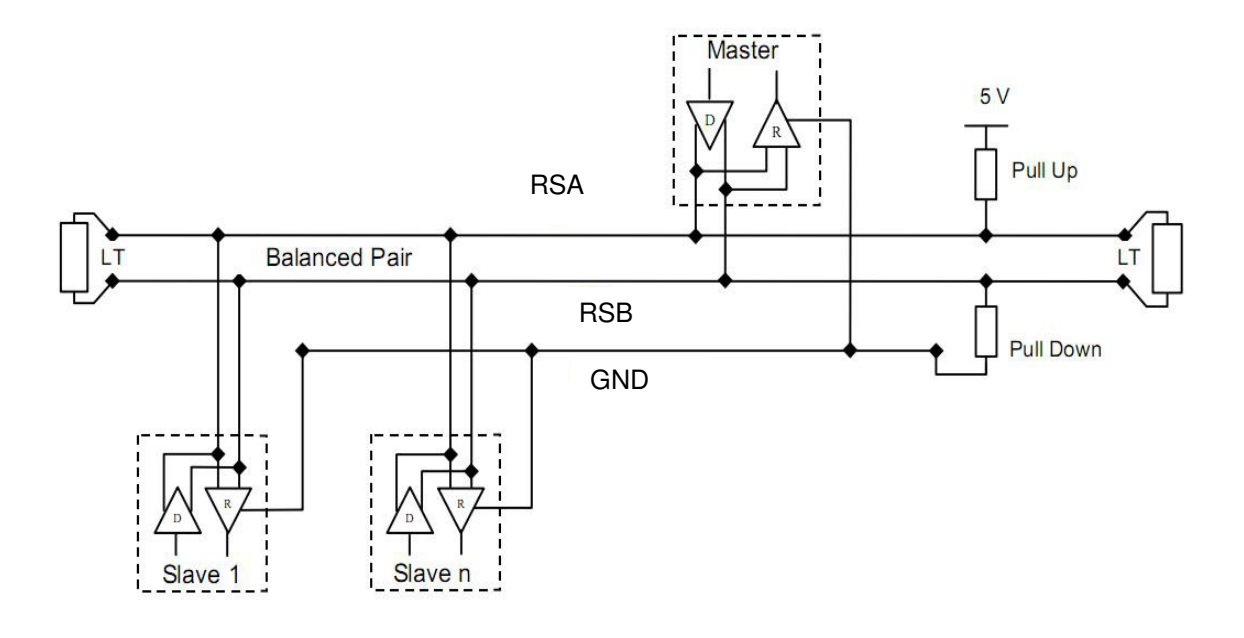

ITr

Ein RS485-Modbus $\bigoplus$ , ohne Verstärker besteht aus einem Kabelstrang, an welchen die Geräte direkt angeschlossen werden (Daisy Chain).

Der Strang wird auch "Bus" genannt und kann beliebig lang sein. Seine 2 Enden müssen mit einem Leitungsabschluss versehen werden.

Die Benutzung von Verstärkern ist möglich.

## **2.1.2 Kabel / Cable**

Ein Modbus® RTU Kabel **muss** geschirmt sein, wobei ein Ende des Schirmes auf PE-Potential gelegt wird. Für die Verbindung muss ein Kabelpaar (RSA/RSB) **und** eine dritte Ader (GND ) verwendet werden.

#### **2.1.3 Kabel länge / Cable length**

 Die Länge des Stranges ist eingeschränkt. Die maximale Länge hängt von externen Einflüssen (z.B. Störungen oder Kabeldurchmesser) und der Konfiguration des Systems (z.B. Baudrate) ab.

#### **2.1.4 Erdungsmaßnahmen / Grounding Arrangements**

 Das GND Signal muss direkt an dem Masse Anschluss (empfohlen wird das er nur an einem Punkt) des Signals, bzw. des Stromkreises angelegt werden. Dies wird meist am Master des Systems gemacht.

Itr An RS485-MODBUS $\textcircled{B}$  configuration without repeater has one trunk cable, along this devices are connected directly (daisy chaining).

The trunk, also named "Bus", can be long. Its two ends must be connected on line terminations.

The useage of repeaters is possible.

A Modbus® RTU Cable **must** be shielded. At one end of each cable its shield must be connected to protective ground. For the connection you must use a balanced pair (RSA/RSB) **and** a third wire (GND).

 The length of the trunk is limited. The maximum length depends on external influences (for example interferences or cable gauge) and configuration of the Modbus (for example baudrate)

 The GND must be connected directly at the protective ground (preferably at one point). Normally this is made at the master of the system.

#### **2.1.5 Leitungsabschluss / Line Termination**

LT Um Reflektionen des Signales zu vermeiden, ist es dringend notwendig einen Abschlusswiderstand an jedes Ende der Busleitung zwischen den Anschlüssen RSA und RSB zu hängen. Bei dem Endwiderstand handelt es sich meist um einen 150Ohm Widerstand mit ca.0,5W.

Bei größeren Verbindungsprobleme kann der Endwiderstand auch wie folgt aufgebaut werden: LT To prevent reflections in the transmission, it is highly recommended to use a Line termination between the RSA and RSB connector.

The resistor is mostly a normal 150Ohm resistor with 0,5W.

In case of connection problems, the Line termination can also be build like this:

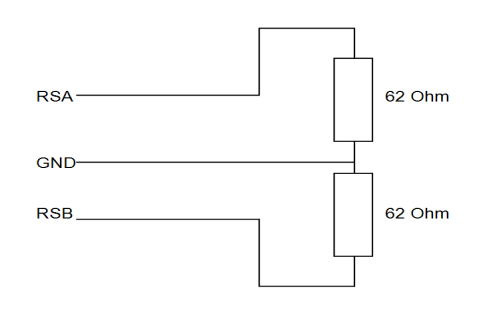

#### **2.1.6 Signal Polarisation / Line Polarization**

Wenn auf dem Strang keine Kommunikation stattfindet, werden die Leiter nicht betrieben, somit kann es durch Störungen vorkommen, dass der Empfänger aus seinem konstanten Zustand fällt. Um dies zu verhindern, sollte das Netzwerk über eine Signal Polarisation entzerrt werden. Dies wird dadurch erreicht, dass über je einen Pull-Up /Pull-Down Widerstand das Potential auf 5V bzw. GND gezogen wird. Der Widerstand sollte zwischen 450 und 650 Ohm liegen, wobei ein größerer Widerstand auch eine höhere Anzahl an angeschlossene Geräte erlaubt.

- When there is no communication on the trunk,
- the lines are not driven and it is possible that
- the receiver fell of his constant state. To
- Pull-Down prevent this, the trunk should be equalized with
- a Line polarization. To achieve this it is  $\frac{1}{2}$
- possible to pull the potential with a pull up / pull
- Pull-Up / Pull-Down  $\frac{1}{5}$ down resistor to 5V or GND. The resistor should be between 450 and 650 Ohm. A higher resistance allows you also a higher amount of devices.

## **2.2 Protokoll Beschreibung / Protocol description**

 $04<sub>u</sub>$ 

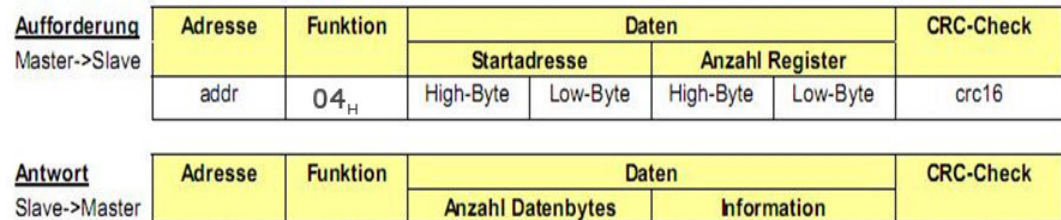

 $n(8 Bit)$ 

Das Protokoll besteht allgemein aus 4 teilen:

addr

- Adresse des anzusprechenden Slaves. (2.2.1)
- Funktionscode (2.2.2)
- Daten (2.2.3)
- CRC-kontrolle (2.2.4)

The protocol consists of 4 parts:

address of the slave  $(2.2.1)$ 

 $crc16$ 

- functioncode (2.2.2)
- data (2.2.3)

n/2 Register

CRC-Check (2.2.4)

#### **2.2.1 Adresse / Address**

 Jedem Slave muss eine einmalige Adresse zugewiesen werden, über welche er angesprochen wird. Keine Adresse darf in einem Bussystem 2mal verwendet werden. Sonst besteht die Möglichkeit, dass der komplette Bus abstürzt und nicht mehr funktionsfähig ist.

### **2.2.2 Funktionscode / Functioncode**

 Der Funktionscode ist eine feste Spezifikation in Modbus und in jedem Modbussystem gleich. Der Rosenberg EC-Ventilator unterstützt folgende "Data Access Codes"

**Achtung!!!** Bei allen Funktionen ist nur die Bearbeitung oder das Lesen eines einzelnen Registers zulässig.

 Each slave must have a unique address. It is not possible to use the same address for two slaves in the system otherwise it is possible to break down the complete bus with all slaves.

 The function code is a fix specification in Modbus and is equal in every modbussystem. The Rosenberg EC-fan supports the following "data access codes"

**Attention!!!** It is only allowed to modify or read a single register.

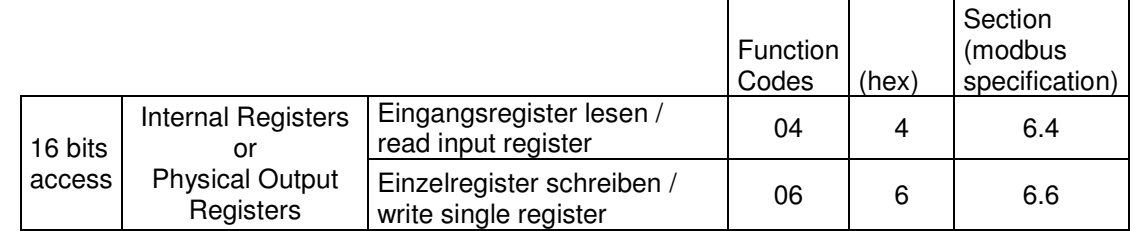

#### **2.2.3 Daten / Data 16 bits access**

 Im Daten Block werden alle auszutauschenden Informationen übertragen.

#### **2.2.4 CRC Kontrolle / CRC Check**

 Die zyklische Redundanzprüfung ist ein Verfahren über ein redundante Information Fehler bei der Übertragung erkennen zu können.

Diese redundante Information wird in die letzen 2 Bytes des Telegramms versendet.

Es wird ein 16bit CRC-Check verwendet.

 The data block is the part where all exchanged information is send.

 The Cyclic redundancy check is a method to detect errors in the transfer of data with redundant Information.

This redundant information is send within the last 2 bytes.

It is used a 16bit CRC-Check.

# **3 Start / Beginn**

# **3.1 Erste Schritte / First Steps**

Um den Ventilator über Modbus zu steuern, muss dies der Elektronik erst mitgeteilt werde.

 To control the fan via Modbus, the electronic has to be set up to accept the buscontrol.

#### **3.1.1 Freigabe über Modbus Par.38 / Enable via Modbus Par.38**

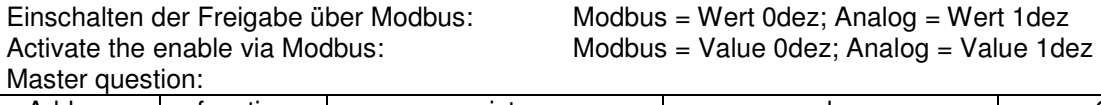

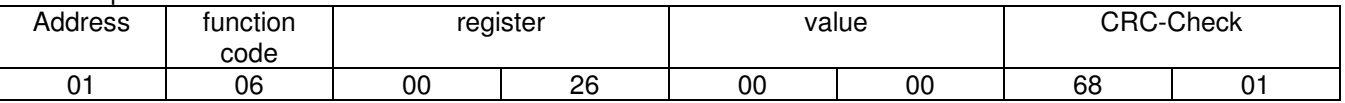

Slave answer:

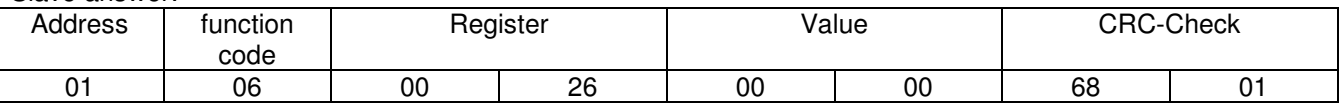

#### **3.1.2 Sollwert über Modbus Par.39 / Setpoint via Modbus Par.39**

Einschalten des Sollwertes über Modbus: Modbus = Wert 0dez; Analog = Wert 1dez<br>Activating the setpoint via Modbus: Modbus = Value 0dez; Analog = Value 1de Master question:

 $Modbus = Value Odez; Analog = Value 1dez$ 

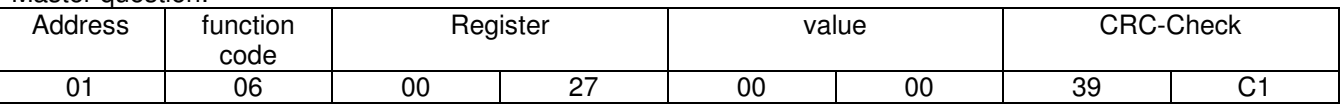

Slave answer:

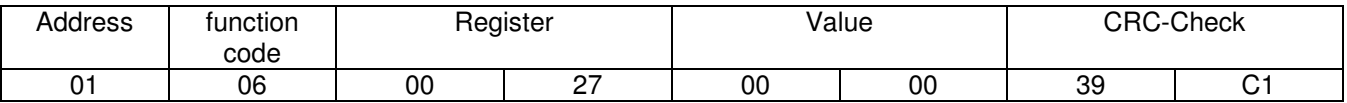

### **3.2 Häufige Anwendungen / Usual Tasks**

 Nachfolgend finden Sie häufige Anwendungen zur Steuerung des Rosenberg EC-Ventilators in allgemeiner Form.

 Following you find usual tasks to control the Rosenberg EC-fan in a general.

#### **3.2.1 Geräteadresse ändern Par.78 / Changing the Address Par.78**

Geräteadresse von 1 auf 15 ändern: Change device address from 1 to 15:

Master question:

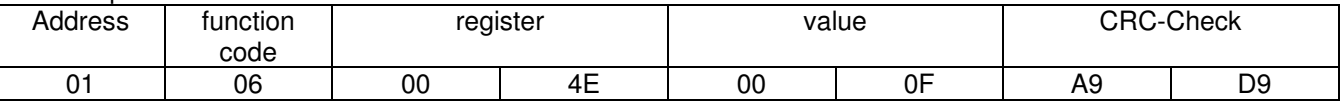

#### Slave answer:

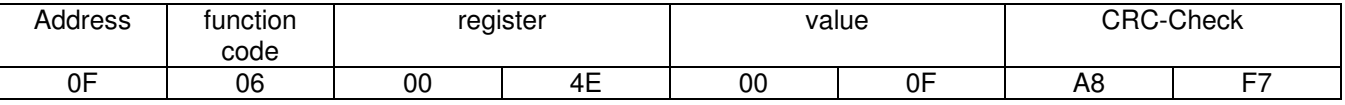

#### **3.2.2 Freigabe geben und nehmen Par.41 / Start and Stop the fan Par.41**

Freigeben des Ventilators:

Enabling the fan:

Master question:

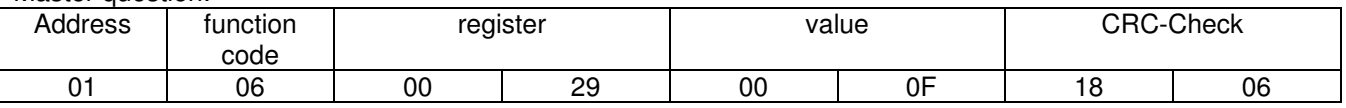

Slave answer:

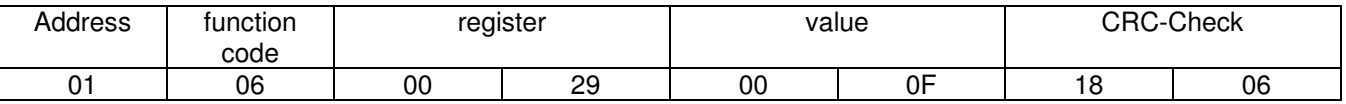

Sperren des Ventilators:

Stop the fan:

Master question:

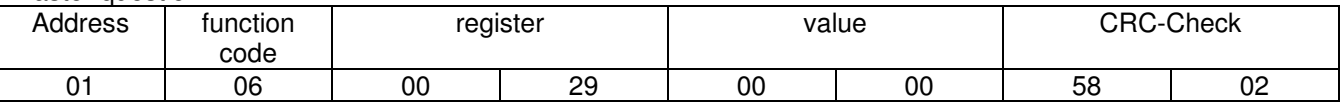

Slave answer:

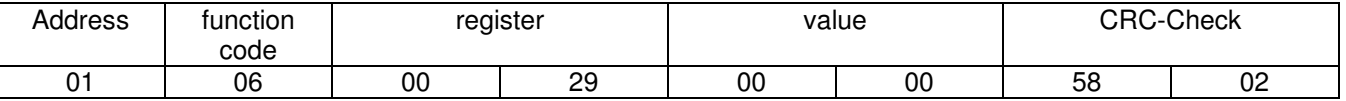

#### **3.2.3 Sollwert verändern Par.43 / Changing the Setpoint Par.43**

Sollwert auf 50% setzen: Setting up set point to 50%:

Master question:

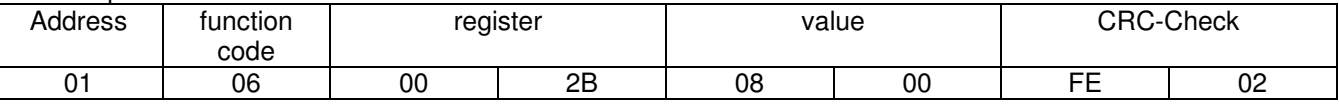

Slave answer:

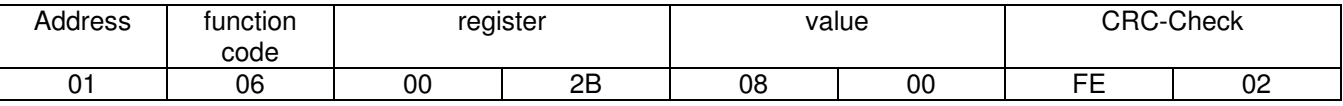

#### **3.2.4 Drehzahl auslesen Par.82 / Read the Speed Par.82**

Master question:

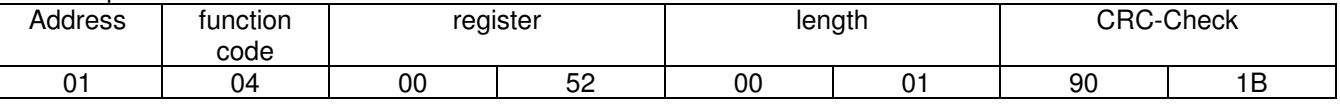

Slave answer:

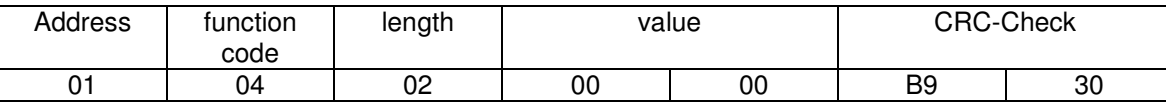

Ventilator wurde im Stillstand ausgelesen, deswegen steht keine Drehzahl in der Antwort. The speed was read while the fan was not running, that's why there is no speed in the answer.

#### **3.2.5 Aktuellen Fehler auslesen Par.85 / Read the actual fault Par.85**

Master question:

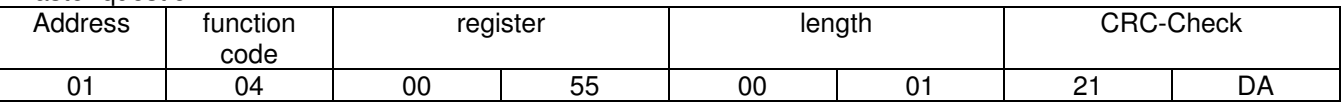

Slave answer:

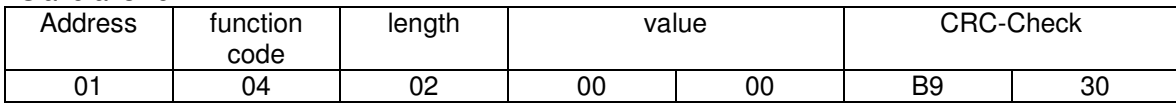

#### Ventilator gibt an, das er aktuell keinen Fehler hat.

Fan answers, that he has no failure.

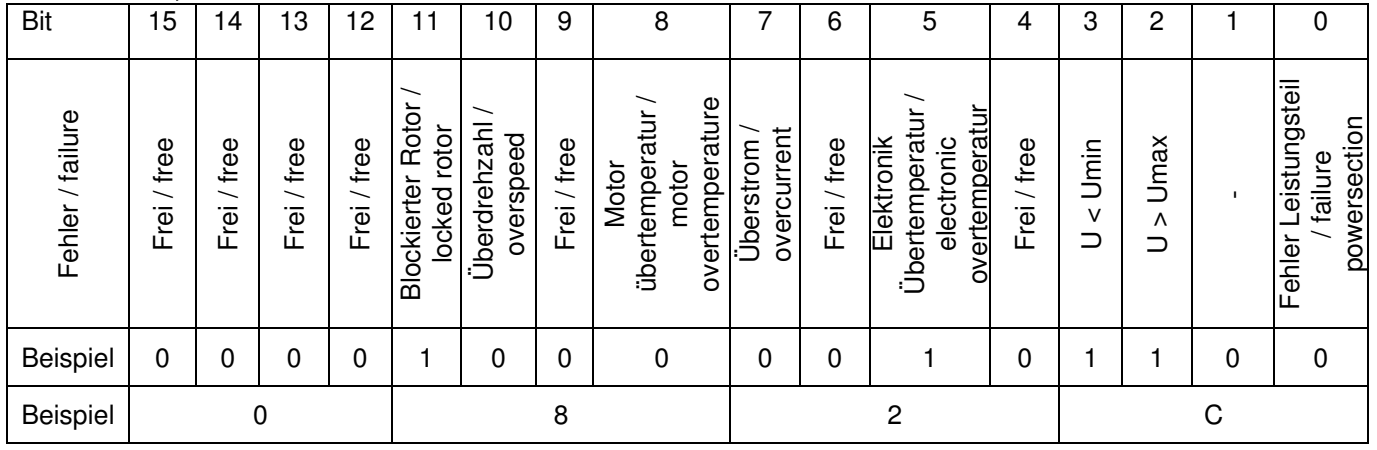

# **4 Parameterliste / Parameters**

 Nachfolgend finden Sie alle Parameter, zur Steuerung des Rosenberg EC-Ventilators in allgemeiner Form und als Detail. (FW= Firmware | NA = Nicht Vorhanden)

 Following you find all parameters, to control the Rosenberg EC-fan in a general way and in detail. ( $FW = Firmware \mid NA = Not \text{ Available}$ )

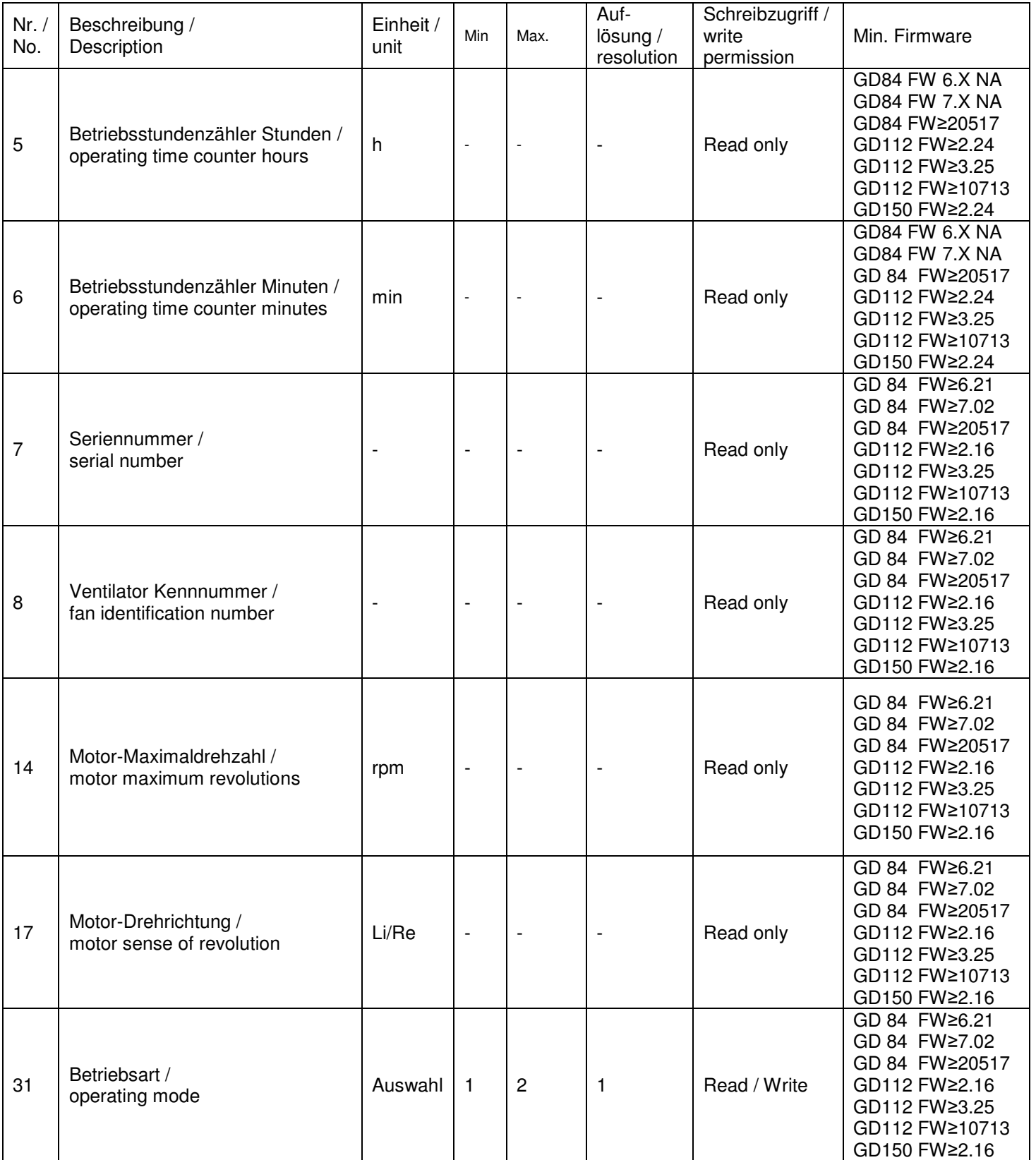

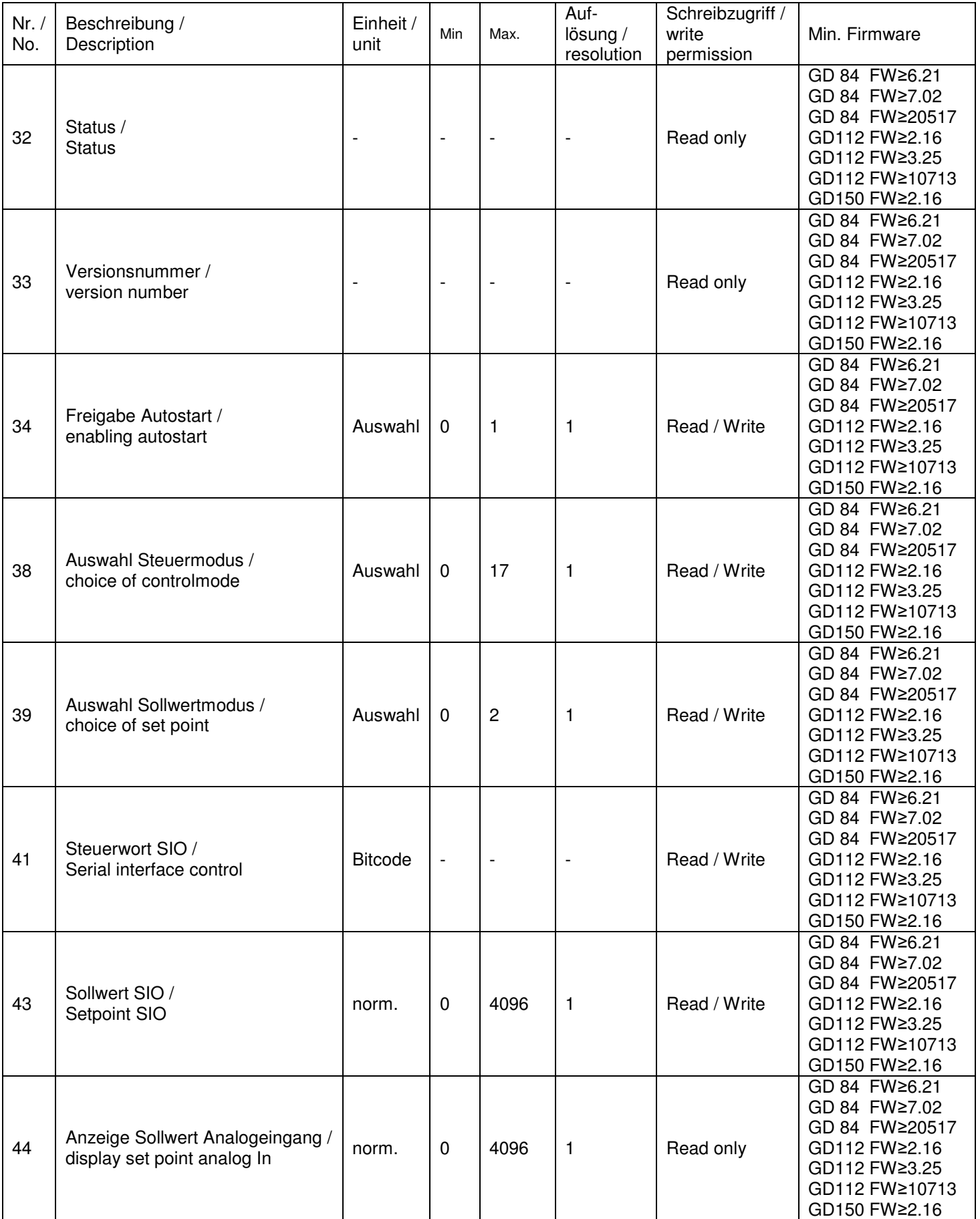

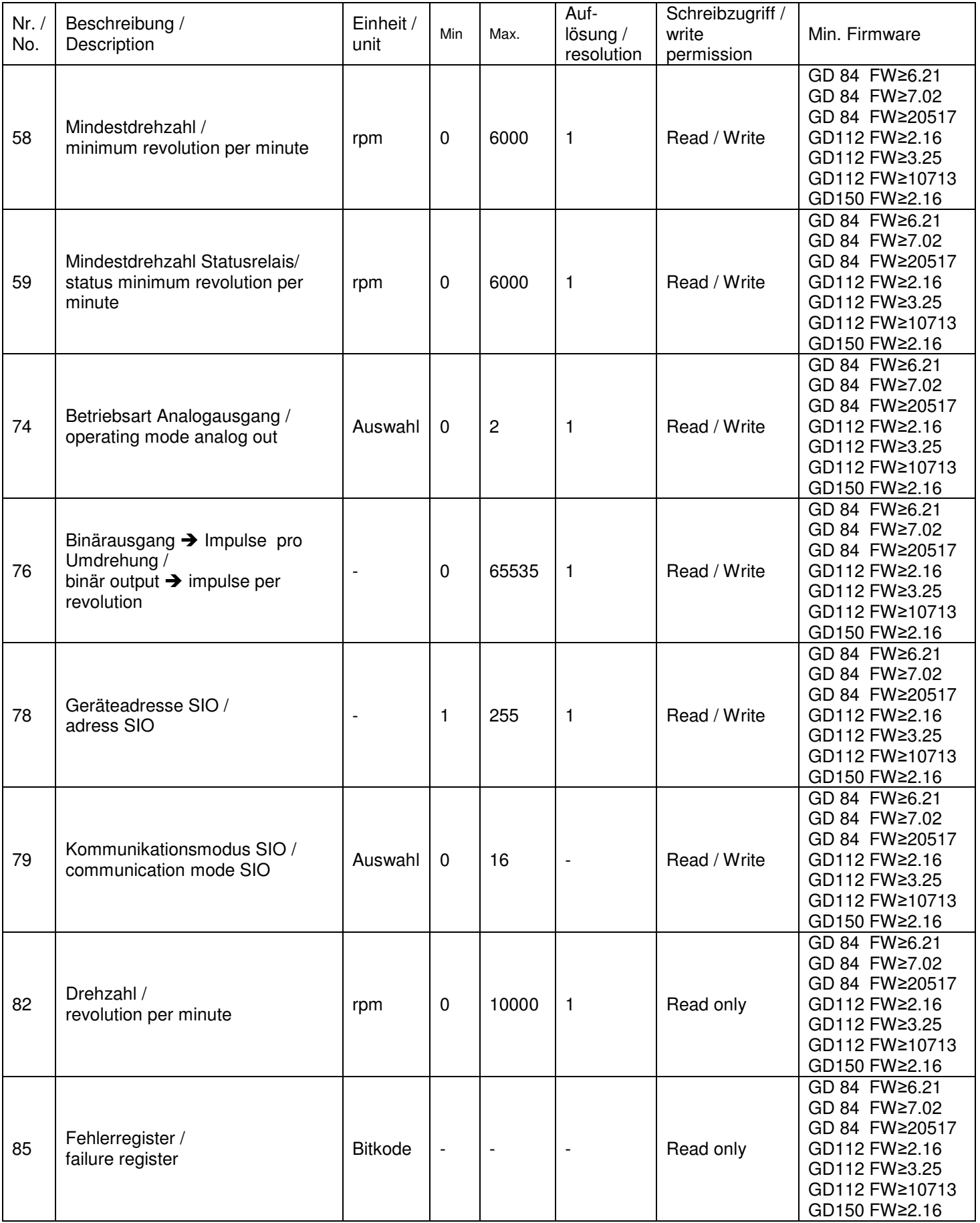

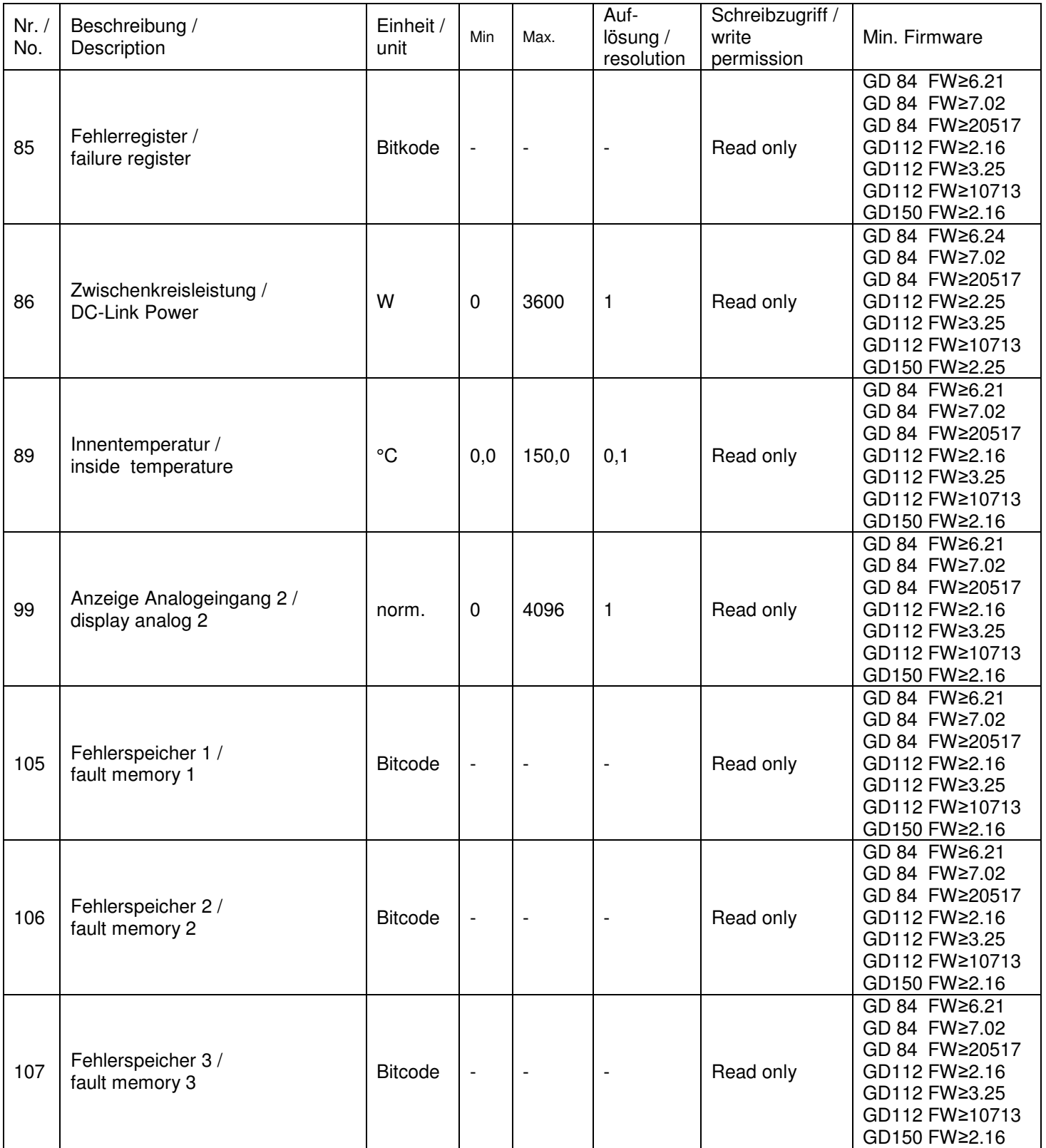

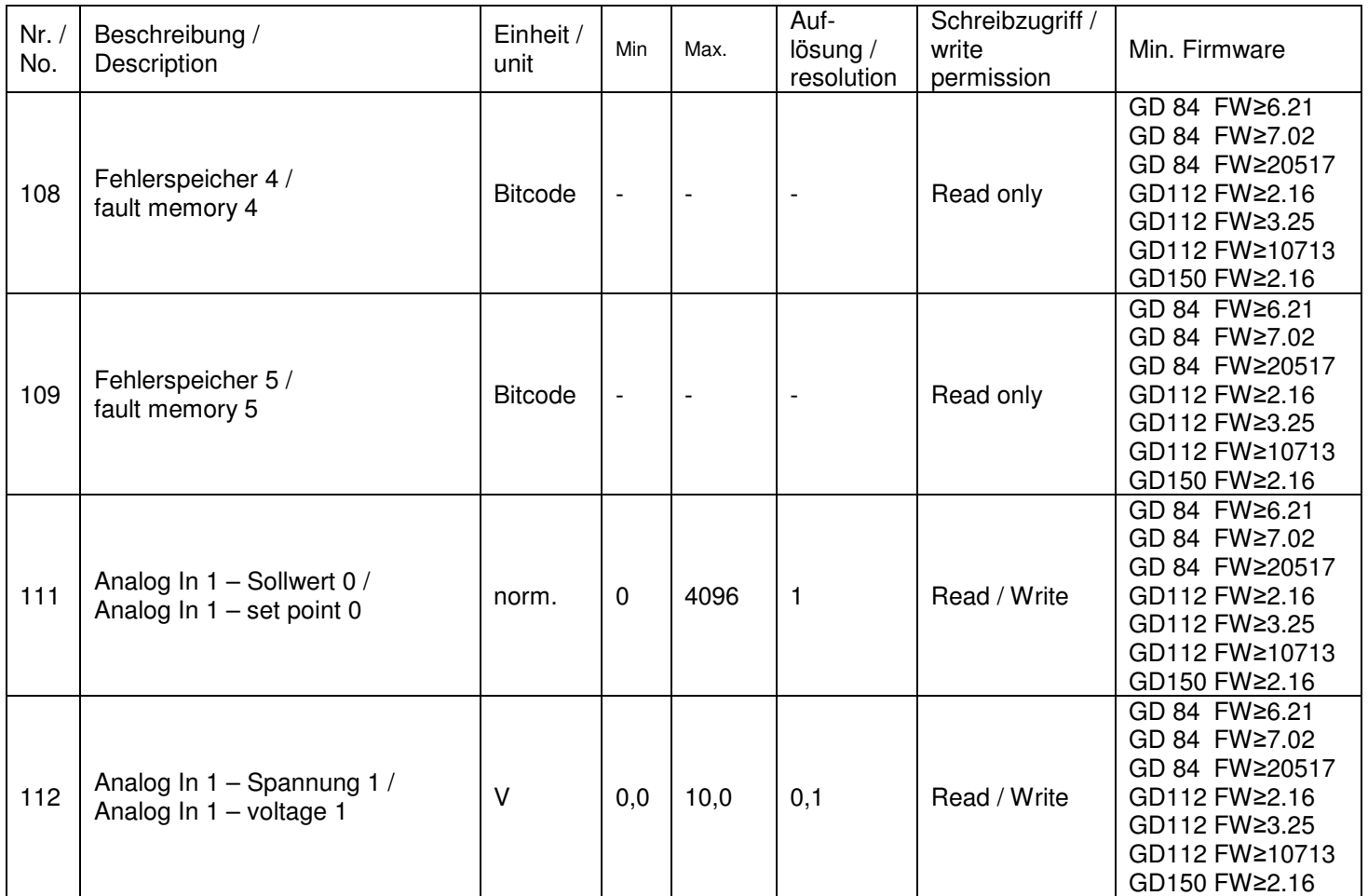

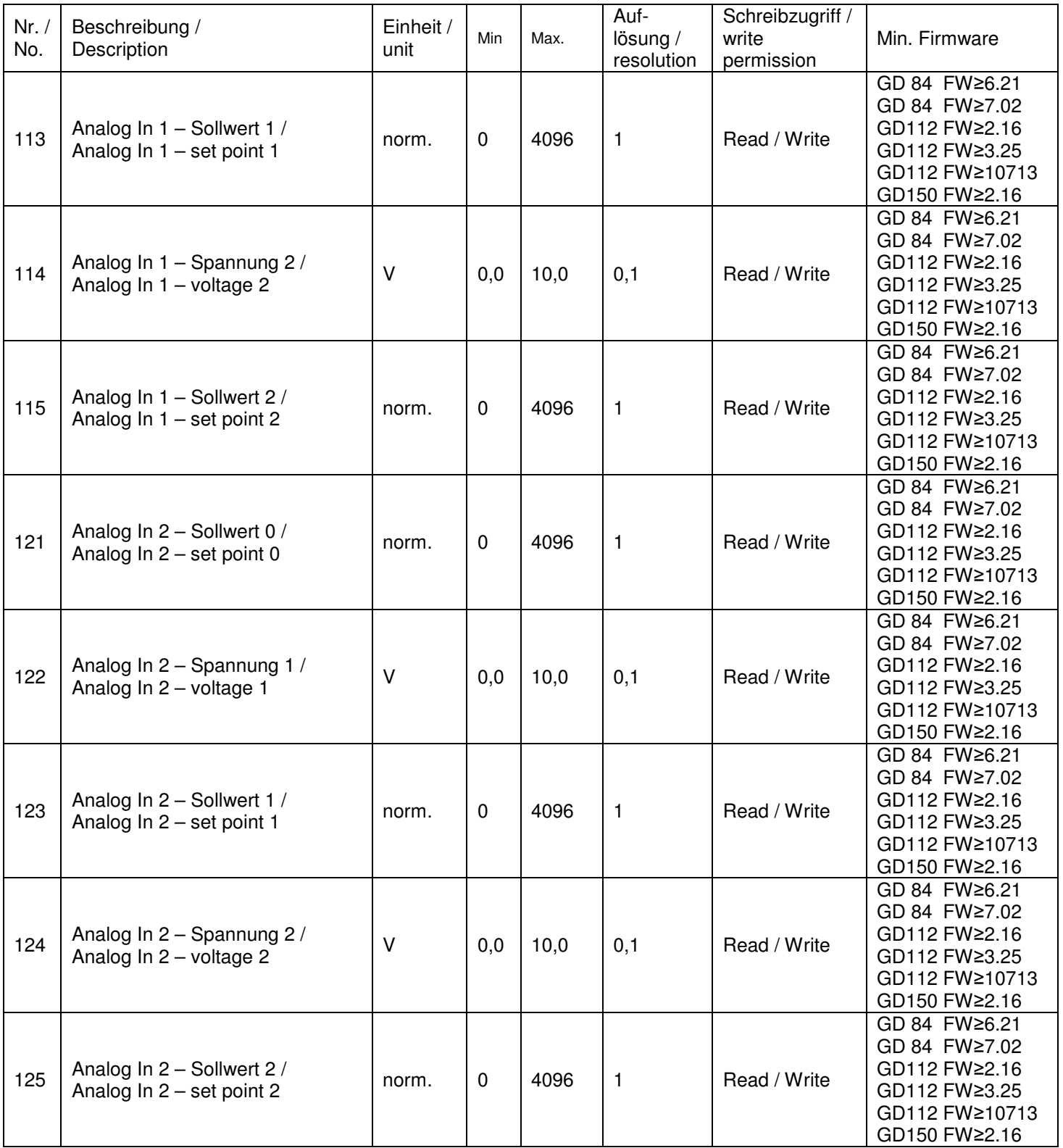

 Alle angegebenen Beispiele richten sich nach einer Geräteadresse 1 und dem Schreiben eines einzelnen Registers. Angaben in Hex.

All examples are depending on an address  $= 1$ and on the writing of a single register. All details in Hex.

#### **4.1.5 Betriebsstunden Stunden / Operating time Hours**

DataStartAddress = 05 Lesezugriff / Read only Der Parameter dient zum Auslesen der geleisteten Betriebsstunden / This Parameter shows the operating time in hours. **Einheit / Unit :** Hours **Auflösung / resolution:** 1 **Maximaler Wert / Max: 65535 Default Wert / default: -**Beispiel: Address function high-byte low-byte Quantity CRC-Check [01] [04] [00] [05] [00] [01] [21][CB] **4.1.6 Betriebsstunden Minuten / Operating time Minutes**  DataStartAddress = 06 Lesezugriff / Read only Der Parameter dient zum Auslesen der geleisteten Betriebsstunden / This Parameter shows the operating time in minutes. **Einheit / Unit :** min **Auflösung / Resolution:** 1 **Minimaler Wert / Min :** 0 **Maximaler Wert / Max:** 59 **Default Wert / Default: -** Beispiel:

### Address function high-byte low-byte Quantity CRC-Check<br>
011 6041 6001 6061 6001 601 601 611 [01] [04] [00] [06] [00] [01] [D1][CB]

#### **4.1.7 Seriennummer / Serial number**

DataStartAddress = 07 dataStartAddress = 07 Der Parameter dient bei Reklamationen zur Identifikation des Umrichters. / This Parameter is just for identification of the EC-Controller in case of claim.

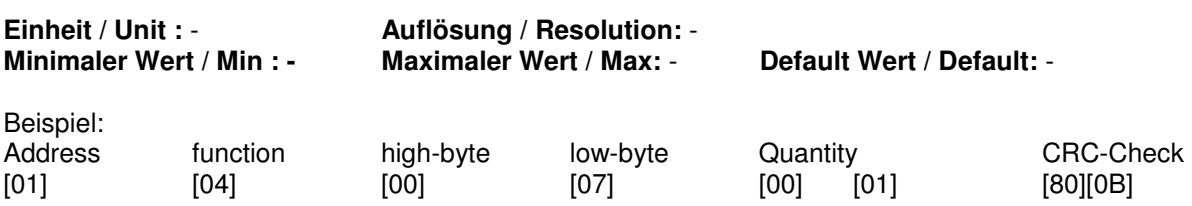

#### **4.1.8 Ventilator Kennnummer / Fan identification number**

DataStartAddress = 08 Lesezugriff / Read only

Der Parameter dient bei Reklamationen zur Identifikation des Umrichters. / This Parameter is just for identification of the EC-controler in case of claim.

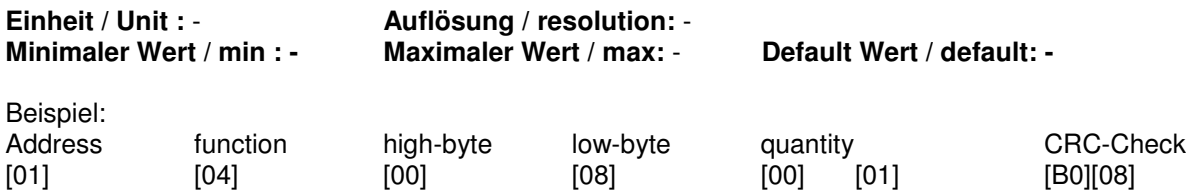

#### **4.1.14 Motor-Maximaldrehzahl / Motor maximum revolution per minute**

DataStartAddress = 14 Lesezugriff / Read only

Gibt die maximale Drehzahl des Ventilators in Umdrehungen/min aus. / Gives out the maximum speed of the fan in revolution per minute

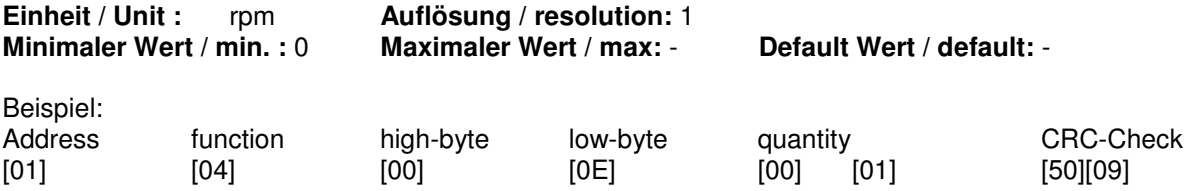

### **4.1.17 Motor-Drehrichtung / Motor revolution sense**

= closed-loop mode = pressure-controlled

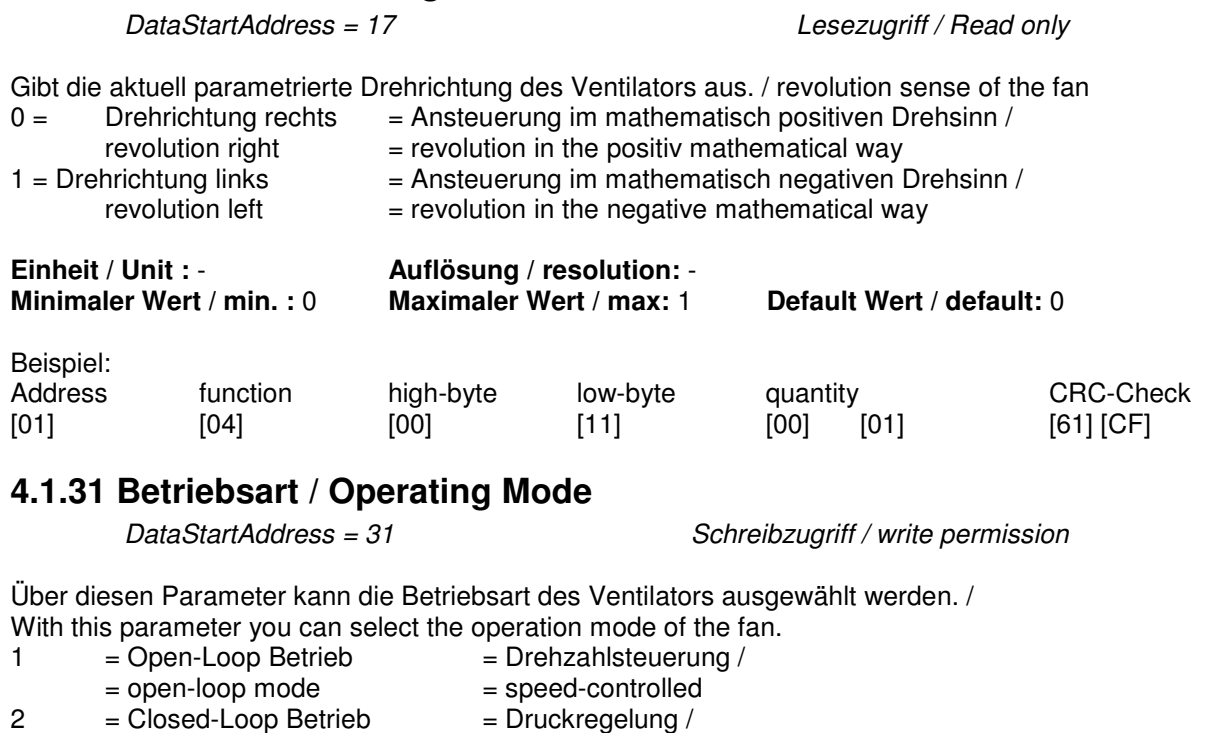

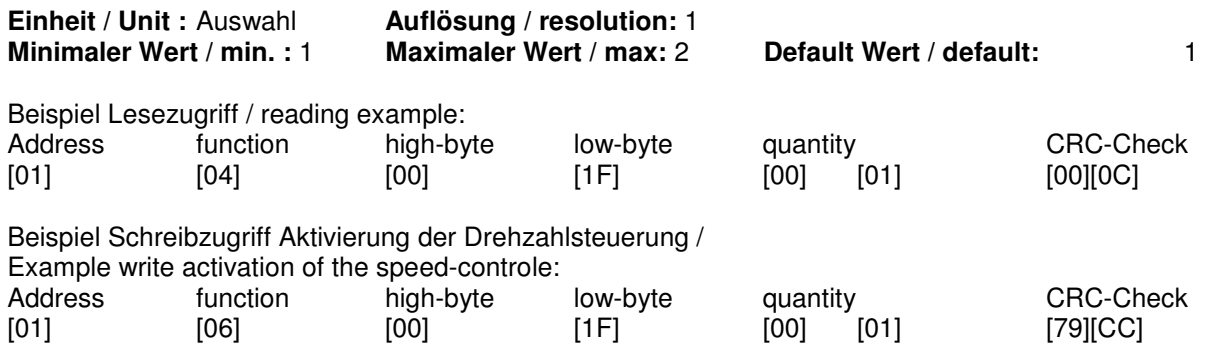

#### **4.1.32 Status / Status**

DataStartAddress = 32 Lesezugriff / Read only

Anzeige des Status der Elektronik. / status of the electronic. **Einheit / Unit : - Auflösung / resolution: - Minimaler Wert / min. : 0**<sub>dez</sub> **Maximaler Wert / max:** 15 **Maximaler Wert / max:**  $15_{\text{dez}}$  **Default Wert / default: -**

enabled

enabled

Beispiel Lesezugriff / reading example:

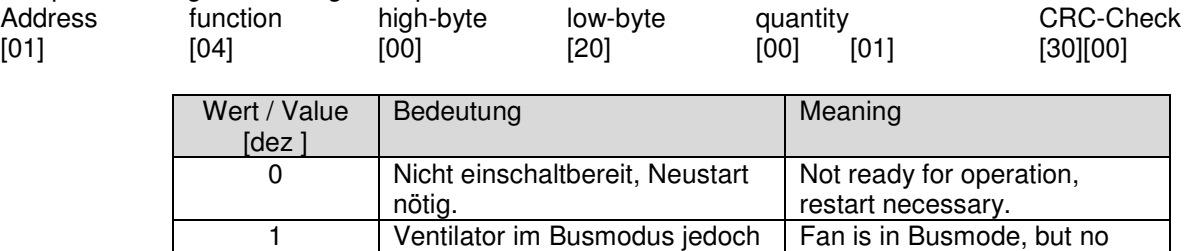

4 Freigabe gegeben | Enable is active

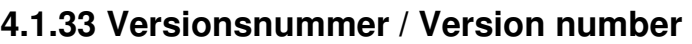

DataStartAddress = 33 Lesezugriff / Read only

Fan is in Analogmode, but not

Der Parameter gibt die auf der Elektronik laufende Firmwareversion in der Form x.yy wieder This parameter gives information about the firmwareversion in the form x.yy.

nicht freigegeben

jedoch nicht freigegeben

15 Störung Failure

2 Ventilator im Analogmodus

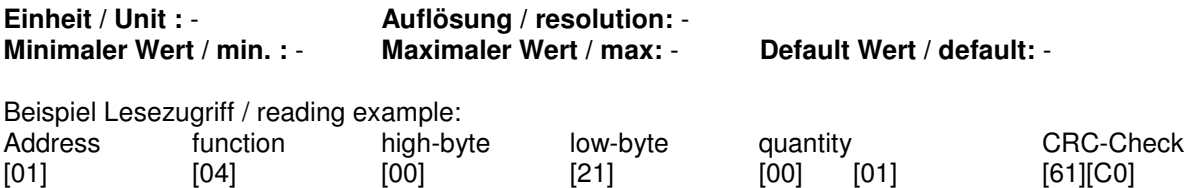

#### **4.1.34 Freigabe Autostart / Enable autostart**

DataStartAddress = 34 Schreibzugriff / write permission

Der Parameter gibt an, ob im Falle eines Power-On bei bereits anliegender Freigabe der Ventilator automatisch starten soll oder nicht. /

This parameter gives information about the starting of the fan after the main supply is switched on.

- 0 = kein Automatischer Start nach Einschalten, zum Einschalten ist ein Wechsel des Freigabesignals nötig.
	- = no automatical start after power-on, to start the fan a change of the Enablesignal is necessary.
- 1 = Automatischer Start nach Einschalten [Standard]  $=$  automatical start after power-on [Default]

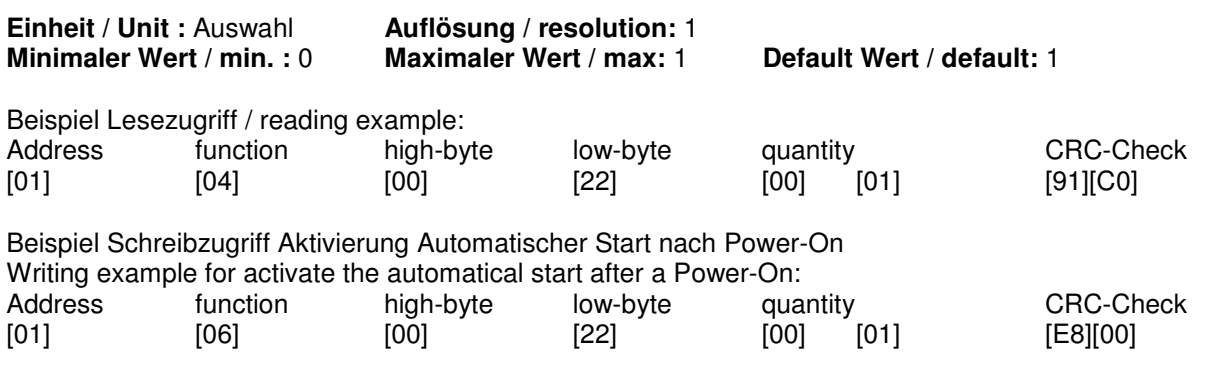

#### **4.1.38 Steuermodus / Controlmode**

DataStartAddress = 38 Schreibzugriff / write permission

Der Parameter dient zur Einstellung des Steuermodus / This parameter is used to set the controlmode

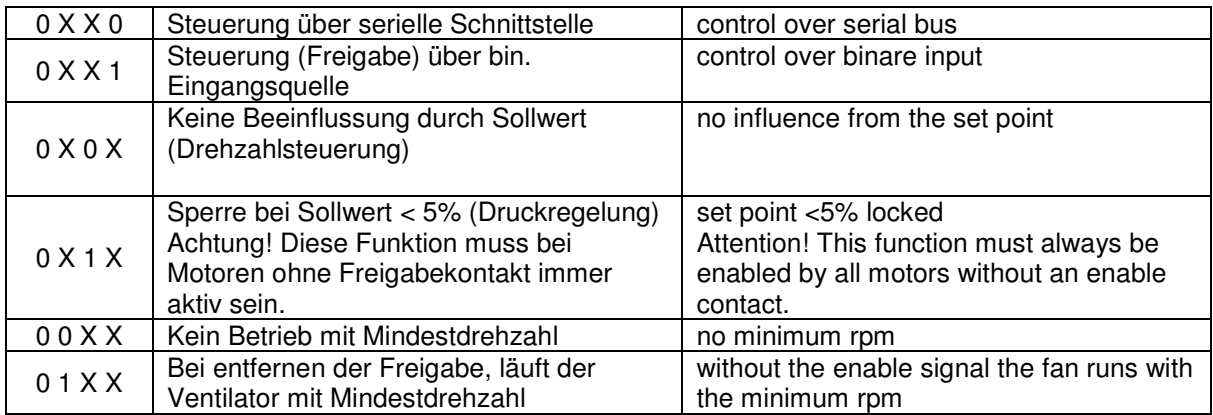

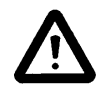

Achtung! Bei Änderungen eines der drei Auswahlmöglichkeiten dürfen die anderen 2 Auswahlen nicht geändert werden!

 Attention! If one of these parameters is changed, the others must not be changed!

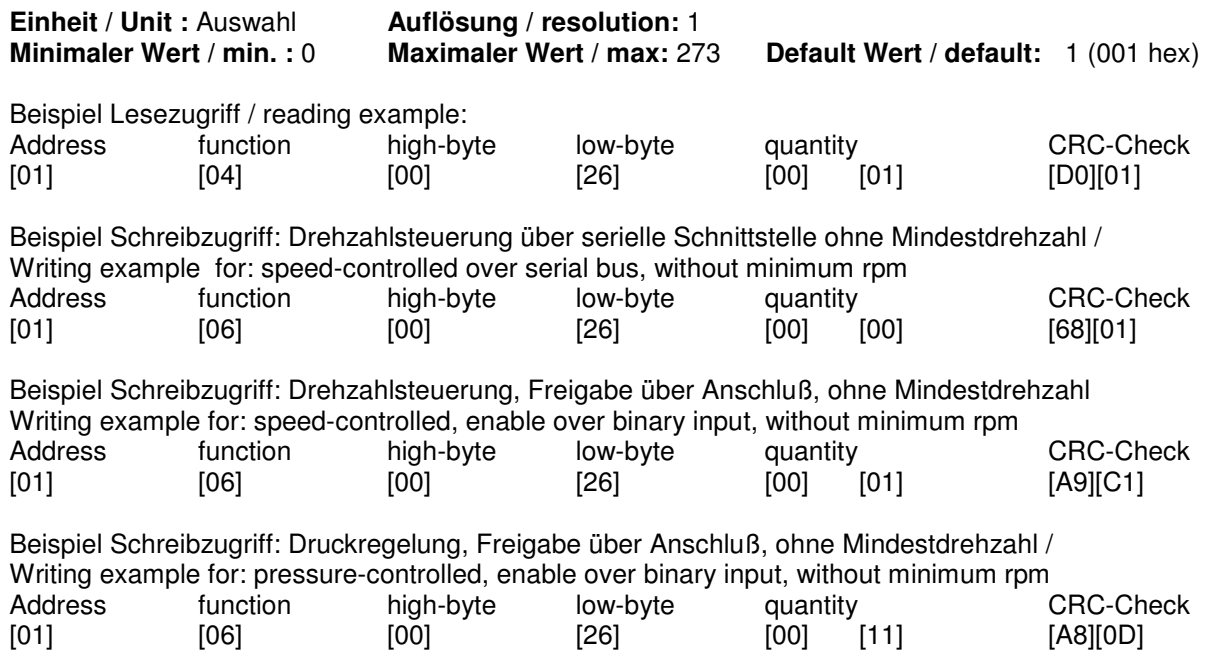

#### **4.1.39 Sollwertmodus / Set point mode**

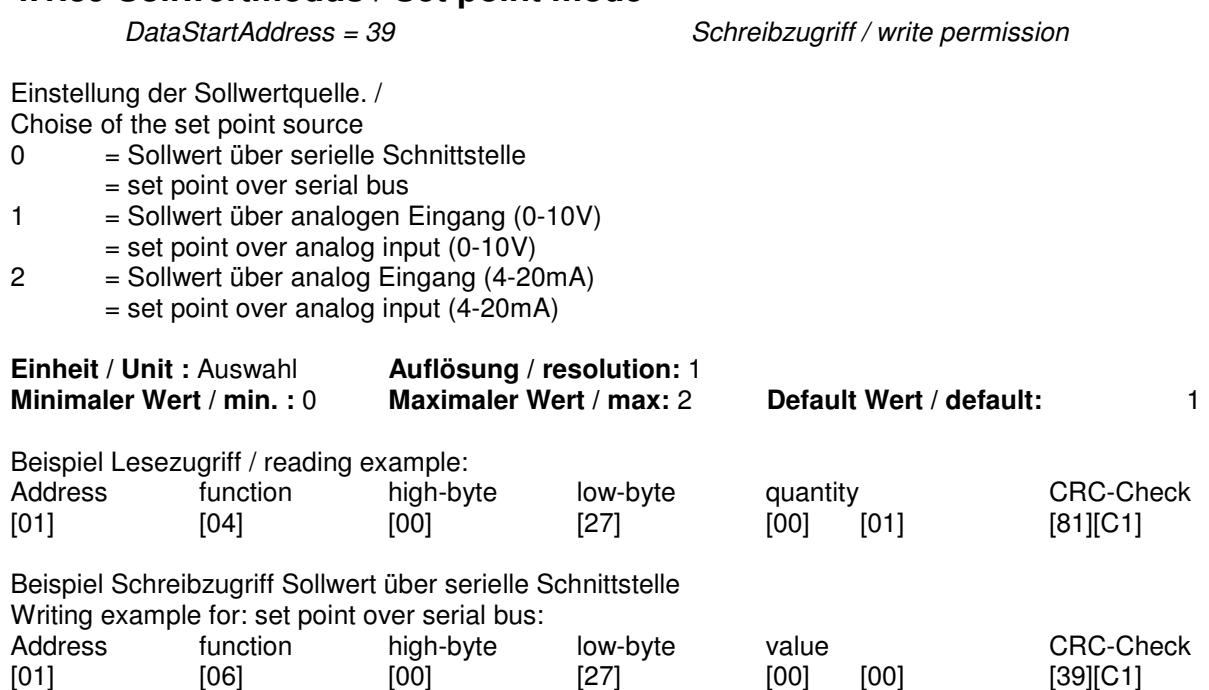

#### **4.1.41 Steuerwort SIO / Serial interface control**

DataStartAddress = 41 Schreibzugriff / write permission

Vorgabe des Steuerwortes für den Antrieb durch die serielle Schnittstelle. Durch Beschreiben dieses Parameters wird der Antrieb gesteuert. Der Wert wird nicht nullspannungsfest gespeichert. / This parameter directly controls the fan over the serial bus. The value is volatile.

Gängige Eingaben / standard values:

Ventilator freigeben / Enable fan =  $0F_{hex}$ <br>Ventilator sperren / stopp fan =  $00_{hex}$ Ventilator sperren

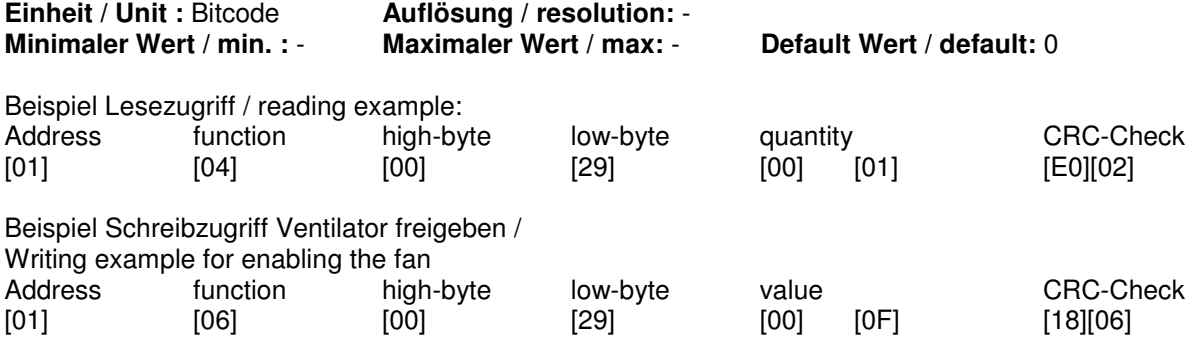

#### **4.1.43 Sollwert SIO / Set point register**

DataStartAddress = 43 Schreibzugriff / write permission

Dieser Parameter speichert den Sollwert. Der Wert wird nicht nullspannungsfest gespeichert. Bei der Betriebsart Drehzahlsteuerung bezieht sich der Wertebereich auf die maximale Drehzahl. Bei der Betriebsart Druckregelung bezieht sich der Wertebereich auf den maximalen Druck des Drucksensors. / This parameter shows the set point. This value is volatile.

In the operation mode speed-controlled the range is the maximum rpm.

In the operation mode pressure-controlled the range is the maximum pressure of the pressure sensor.

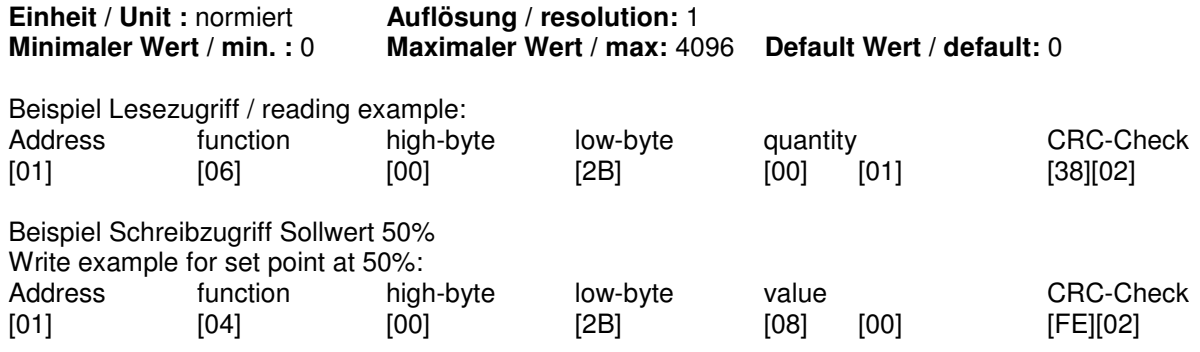

#### **4.1.44 Anzeige Sollwert Analogeingang / Display set point analog in**

DataStartAddress = 44 Lesezugriff / Read only

Der Parameter zeigt das an Analog 1 angelegte Signal. Hier kann kontrolliert werden, ob die korrekte Spannung angelegt wurde. /

This parameter shows the signal at analog 1. It is needed to check the signal at the analog 1.

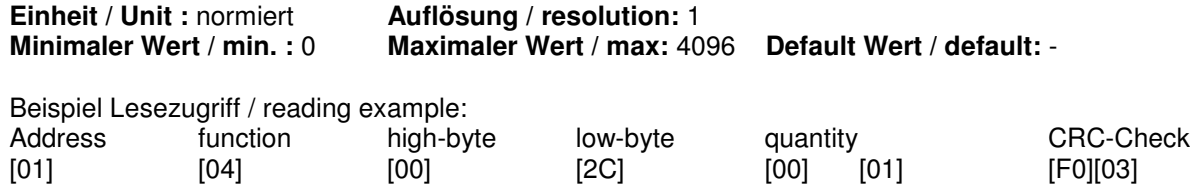

#### **4.1.58 Mindestdrehzahl / Minimum rpm**

DataStartAddress = 58 Schreibzugriff / write permission

Ist in Parameter 38 die Betriebsart "Betrieb mit Mindestdrehzahl" ausgewählt, so läuft der Antrieb ohne Freigabe mit der hier eingestellten Drehzahl. /

If in parameter 38 the operation mode "minimum rpm" is chosen, after switching of the Enable function the fan runs with the rpm in this register.

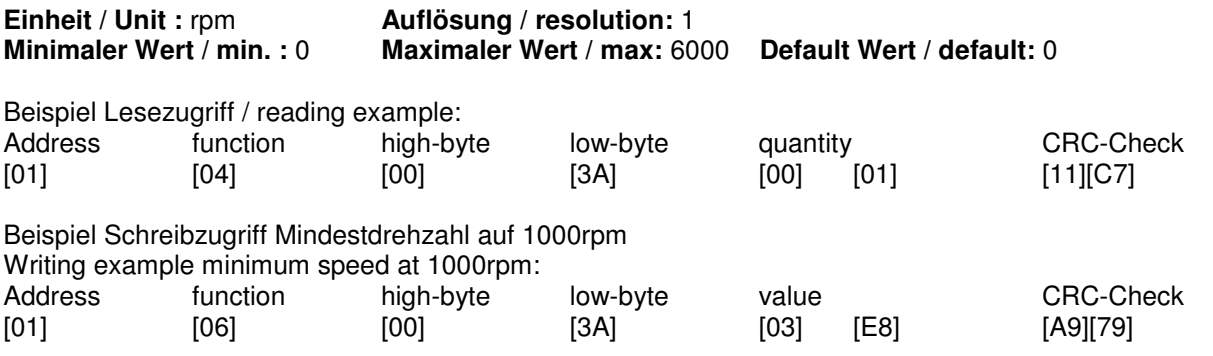

#### **4.1.59 Mindestdrehzahl Statusrelais / Status minimum rpm**

DataStartAddress = 59 Schreibzugriff / write permission

Sollte die hier eingestellte Mindestdrehzahl unterschritten werden meldet das Fehlerrelais einen Fehler. Dieser wird nicht im Fehlerspeicher gespeichert und dient nur der Überwachung. / If the speed of the fan is below the minimum rpm in this register the failure relay displays a failure. This failure is not saved in the failure memory and is only for monitoring.

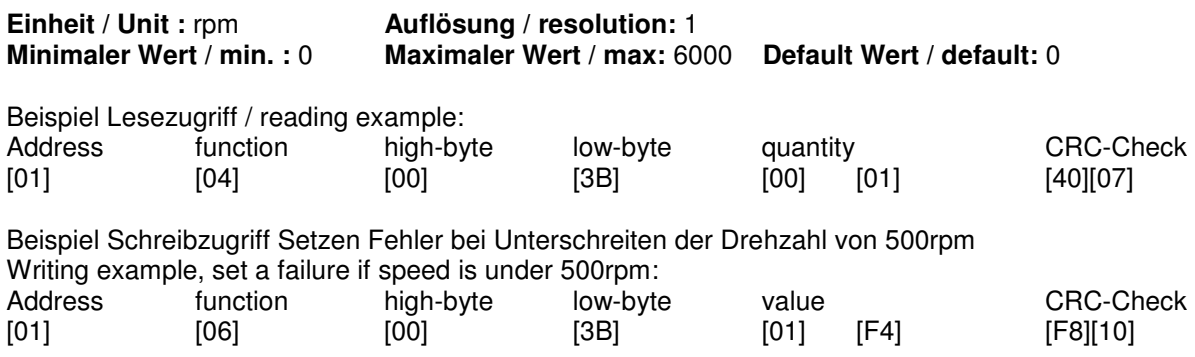

#### **4.1.74 Betriebsart Analogausgang / Operation mode analog out**

DataStartAddress = 74 Schreibzugriff / write permission

Bei dem Analogausgang kann ausgewählt werden, ob die Drehzahl als analoger Ausgangswert oder als Impulse pro Umdrehung eingestellt werden soll.

The mode of the analog out can be switched between an analog output voltage (0-10V) or a defined amount of impulses in one revolution.

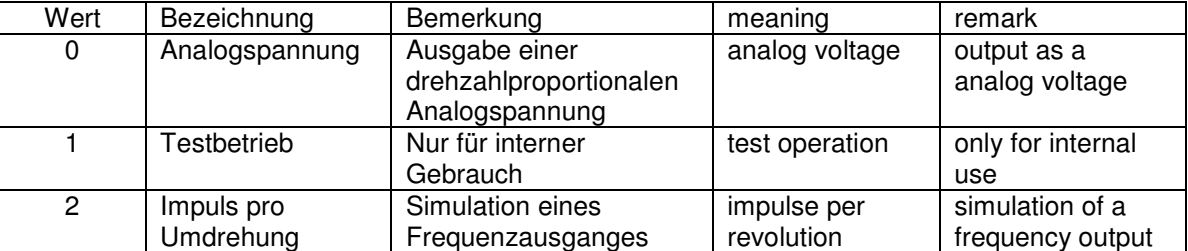

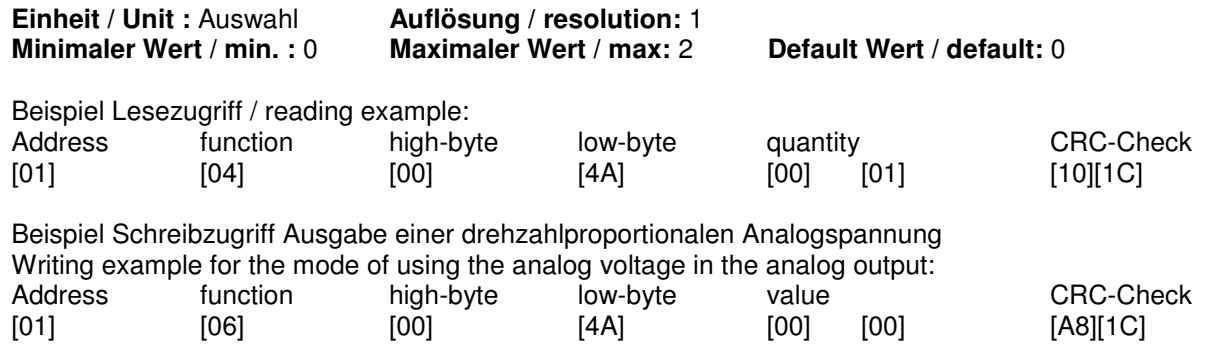

#### **4.1.76 Binärausgang / Binary output**

DataStartAddress = 76 Schreibzugriff / write permission

Sollte die Drehzahl am analogen Ausgang als Frequenz gewünscht werden, gibt dieser Parameter an, wie viele Impulse eine Umdrehung signalisieren. Die Betriebsart wird in Parameter 74 eingeschalten. / If the analog output is chosen as a frequency output, in this parameter the amount of impulses per revolution can be selected. This mode is switched on in parameter 74.

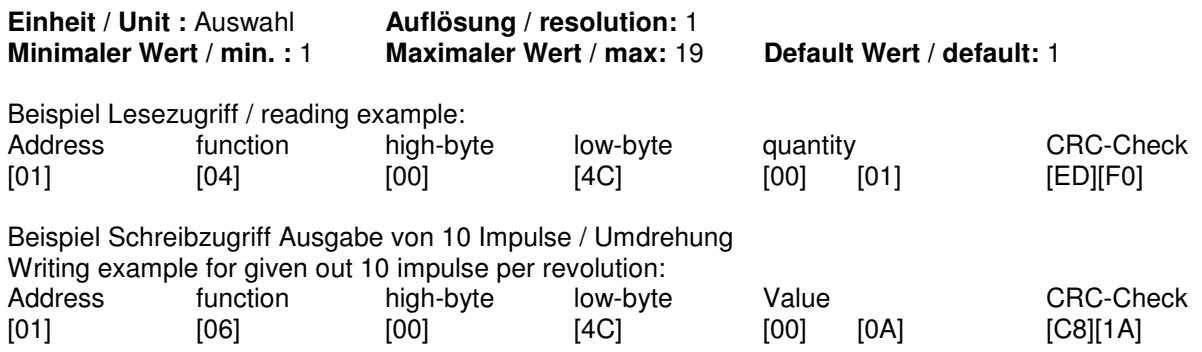

#### **4.1.78 Geräteadresse / Address**

DataStartAddress = 78 Schreibzugriff / write permission

Der Ventilator arbeitet im Busbetrieb unter der hier angegebenen Adresse.

Achtung: Sollten sich in einem Bussystem 2 Geräte mit der gleichen Adresse befinden, bleibt der gesamte Bus im Fehlerzustand. /

The fan runs under this address in the bus system.

Attention: if one address is given to more than one device, the complete bus system can switch into failure mode.

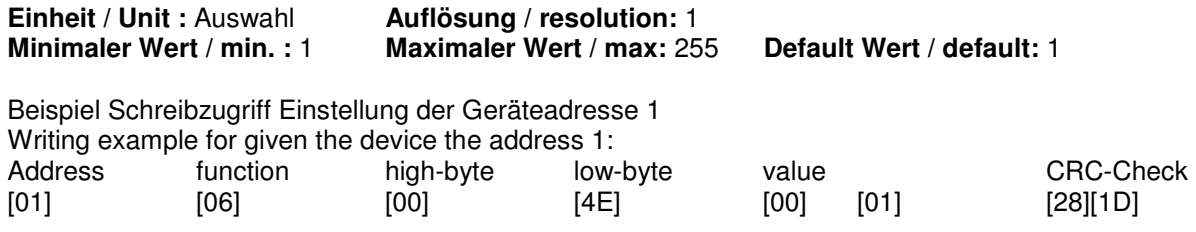

#### **4.1.79 Kommunikationsmodus / Communication mode**

DataStartAddress = 79 Schreibzugriff / write permission

via modbus.

 The change of the communication mode requires a restart of the electronic. For this you have to switch off the main supply of the electronic for at least 10 seconds.

After you have changed to the Rosenberg protocol you cannot interact with the electronic

Der Parameter dient der Auswahl des benutzten Kommunikationsprotokolls. / This parameter is to select the used communication protocol:

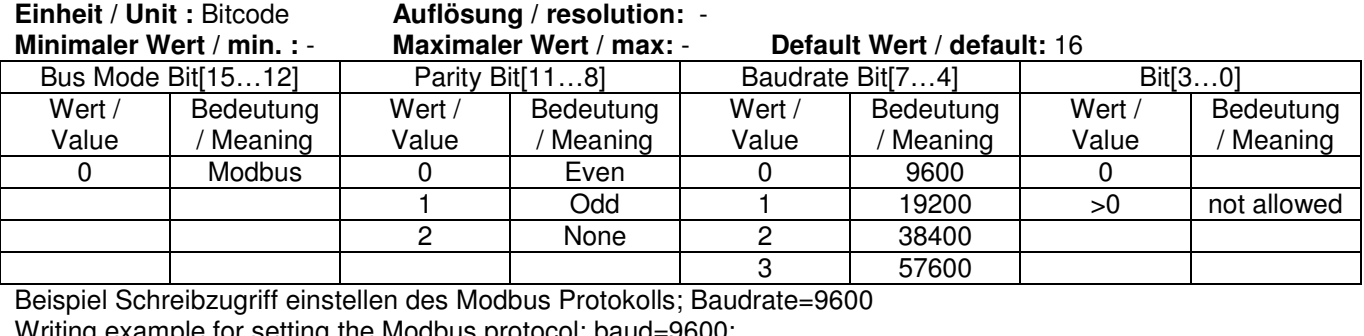

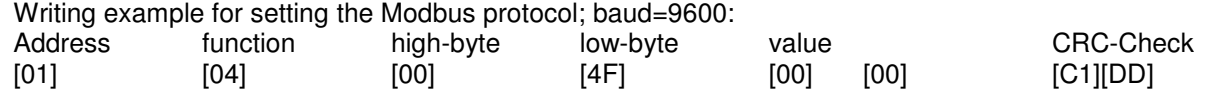

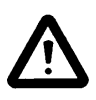

Die Umstellung des Kommunikationsmodus erfordert das Neustarten der Elektronik. Hierzu muss die Elektronik für mindestens 10 Sekunden von der Netzspannung getrennt werden.

Nach dem Umstellen auf das Rosenberg Protokoll kann nicht mehr über Modbus auf die Elektronik zugegriffen werden.

#### **4.1.82 Drehzahl / Revolution per minute**

DataStartAddress = 82 dataStartAddress = 82

Der Parameter dient zum Auslesen der aktuellen Drehzahl / This parameter is to read the actual rpm.

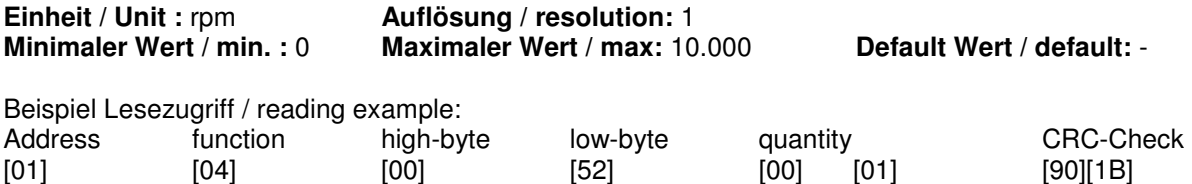

#### **4.1.85 Fehlerregister / Failure register**

#### DataStartAddress = 85 Lesezugriff / Read only

Der Parameter dient zum Auslesen des aktuell anliegenden Fehlers. 0 = kein Fehler; 1 = Fehlerzustand This parameter is to read the actual failure.  $0 =$  no failure; 1=failure

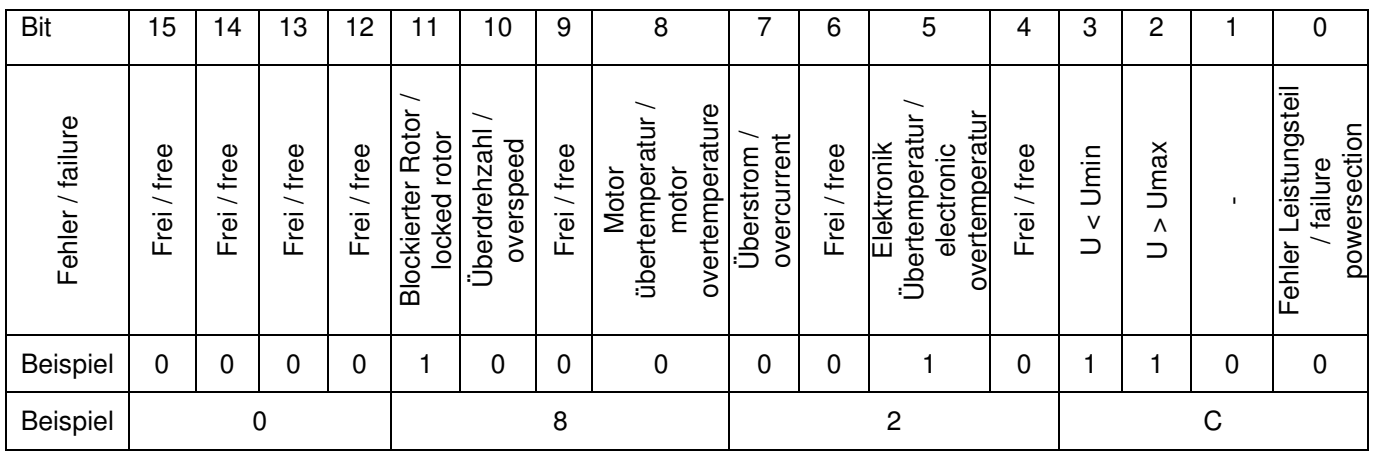

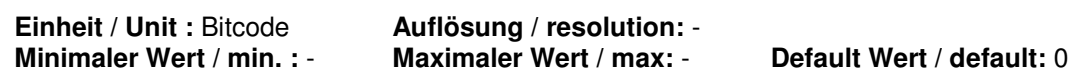

Beispiel Lesezugriff / reading example:

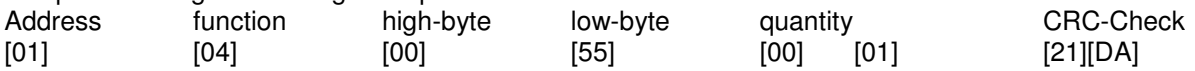

#### **4.1.86 Zwischenkreisleistung / DC-Link Power**

DataStartAddress = 86 Contract Contract Contract Contract Contract Contract Contract Contract Contract Contract Contract Contract Contract Contract Contract Contract Contract Contract Contract Contract Contract Contract Co

Der Parameter dient zum Auslesen aktuellen Zwischenkreisleistung/ This Parameter shows the actual DC-Link Power.

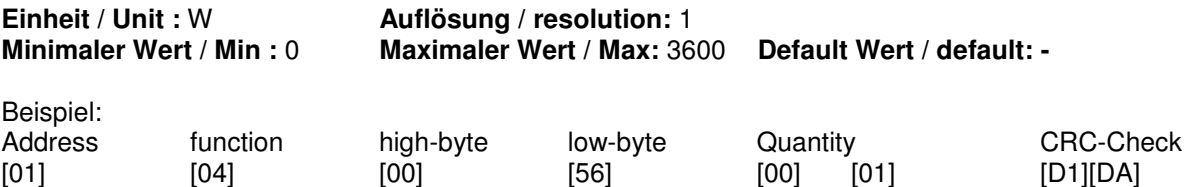

#### **4.1.89 Innentemperatur / Inside temperature**

DataStartAddress = 89 Lesezugriff / Read only

Der Parameter gibt die aktuelle Innentemperatur der Elektronik aus. / This parameter gives out the actual electronic temperatur

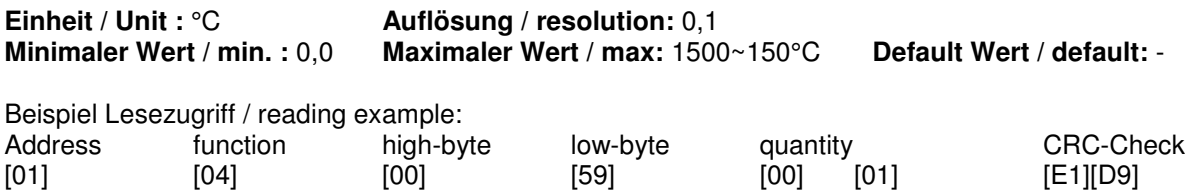

#### **4.1.99 Anzeige Sollwert Analogeingang 2 / Display set point analog 2**

DataStartAddress = 99 Lesezugriff / Read only

Der Parameter zeigt das an Analog 2 angelegte Signal. Hier kann kontrolliert werden, ob die korrekte Spannung angelegt wurde. /

This parameter shows the signal at analog 2. It is needed to check the signal at the analog 2.

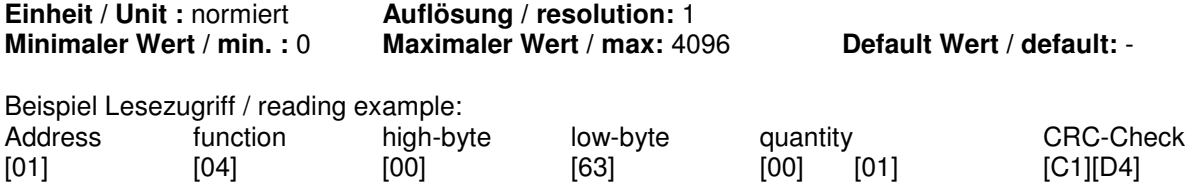

#### **4.1.105-109 Fehlerhistorie / Failure history**

DataStartAddress = 105-109 Lesezugriff / Read only

Der Parameter speichert die letzten 5 vorgekommenen Fehler spannungssicher ab. Die Kodierung erfolgt gleich wie bei par. 85 / This failure saves the last 5 failure non volatile

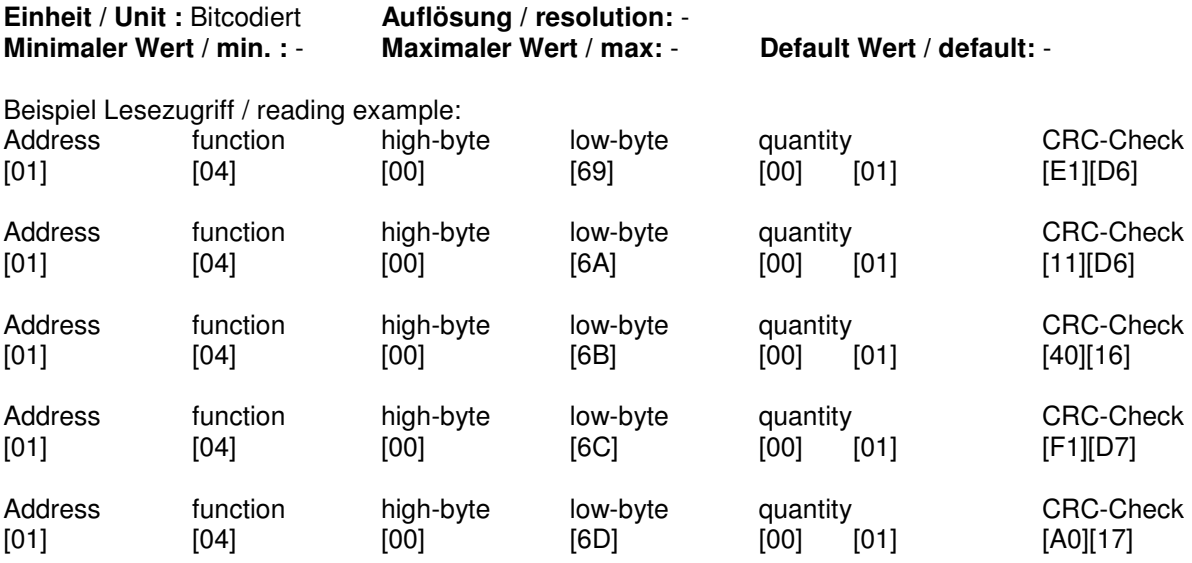

#### **4.1.111 Analog In 1 – Sollwert 0 / Analog in 1 – set point 0**

DataStartAddress = 111 Schreibzugriff / write permission

Der Parameter ändert den Sollwert 0 Wert des Analog 1 Eingang. / This parameter sets the set point 0 value of the analog 1 input.

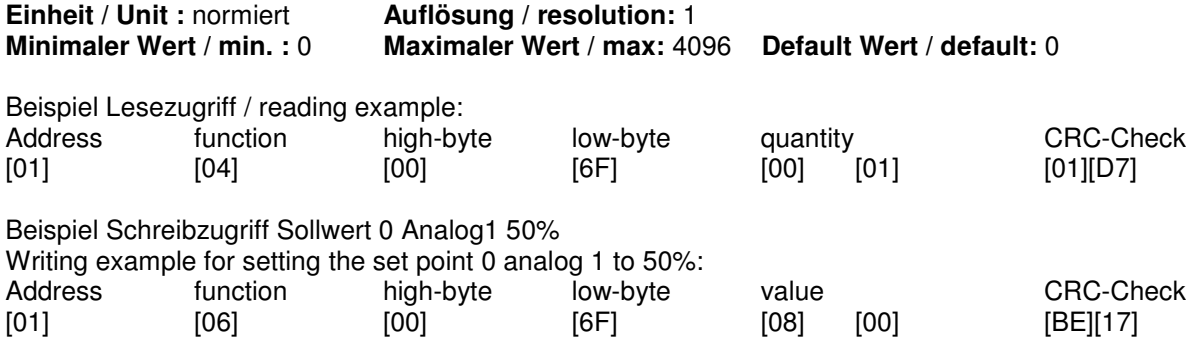

#### **4.1.112 Analog In 1 – Spannung 1 / Analog in 1 – voltage 1**

DataStartAddress = 112 Schreibzugriff / write permission

Der Parameter ändert den Spannung 1 Wert des Analog 1 Eingang. This parameter sets the voltage 1 value of the analog 1 input.

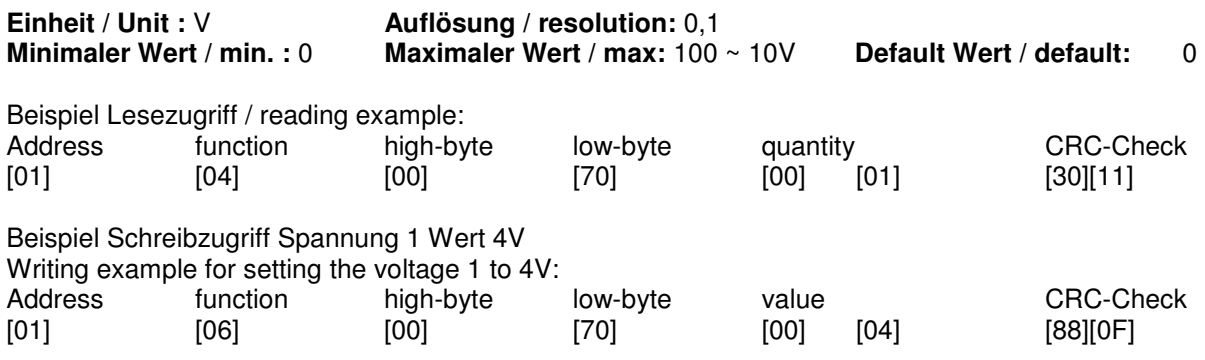

#### **4.1.113 Analog In 1 – Sollwert 1 / Analog in 1 – set point 1**

DataStartAddress = 113 Schreibzugriff / write permission

Der Parameter ändert den Sollwert 1 Wert des Analog 1 Eingang. / This parameter sets the set point 1 value of the analog 1 input.

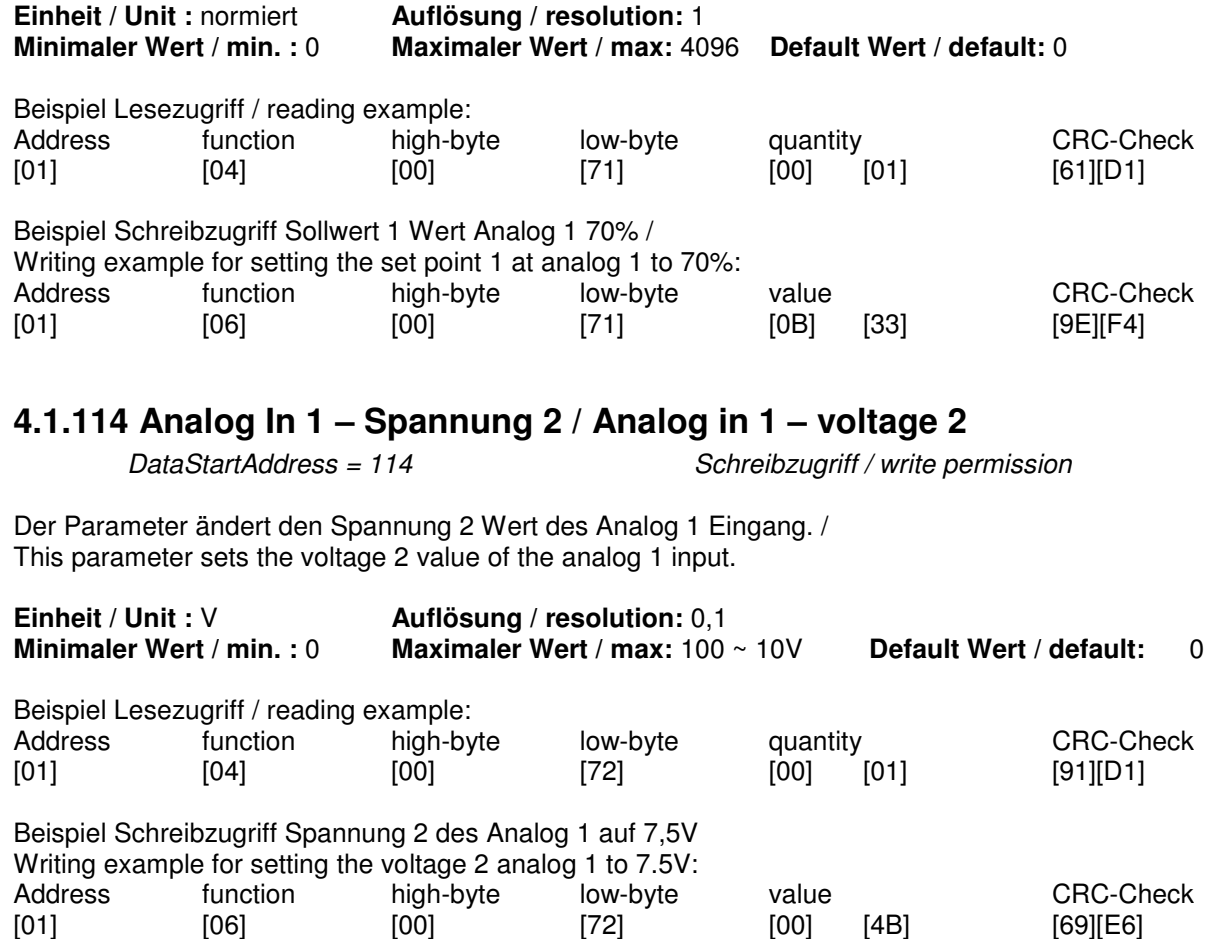

# **4.1.115 Analog In 1 – Sollwert 2 / Analog in 1 – set point 2**

Schreibzugriff / write permission

Der Parameter ändert den Sollwert 2 Wert des Analog 1 Eingang. / This parameter sets the set point 2 value of the analog 1 input.

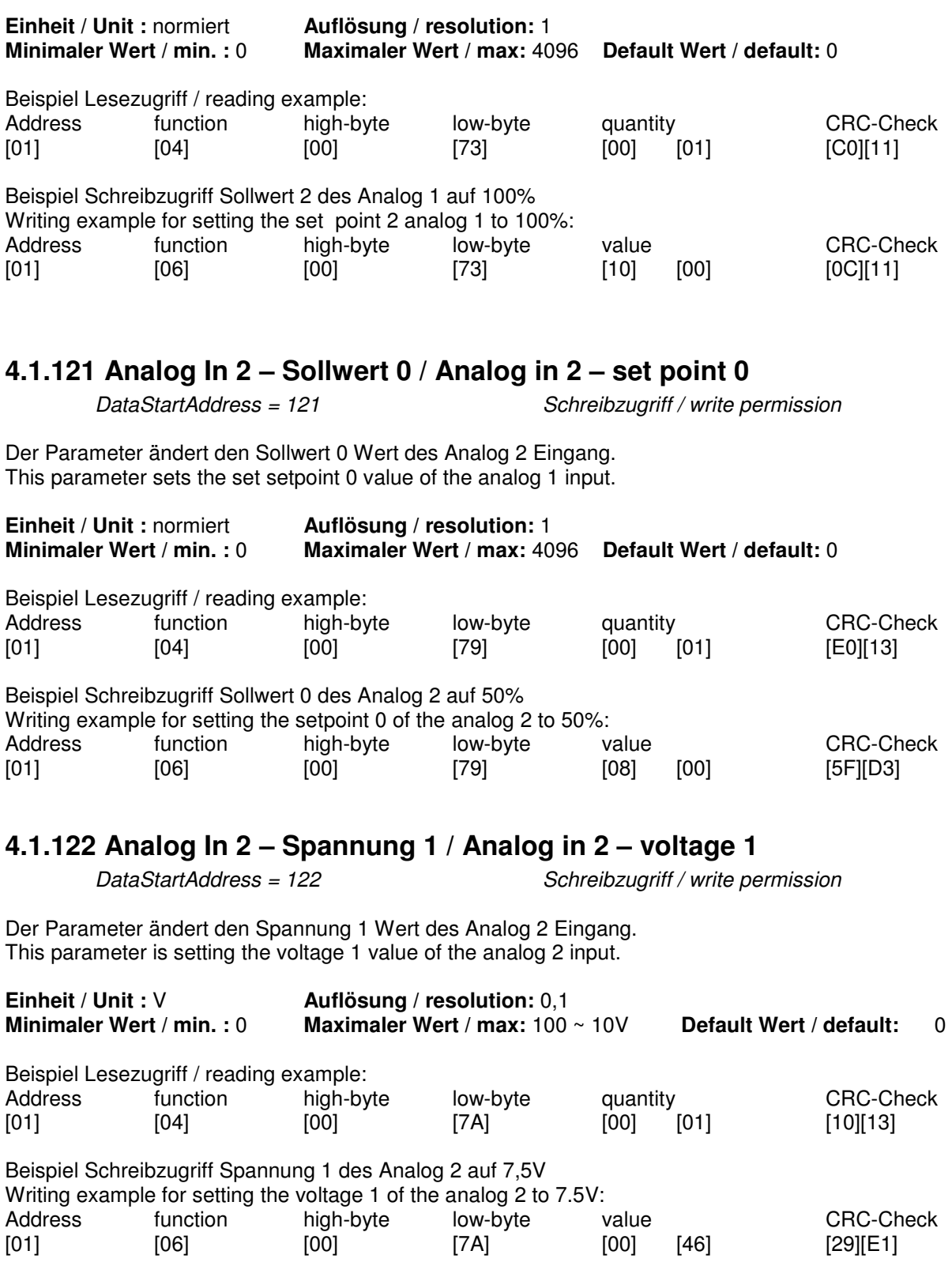

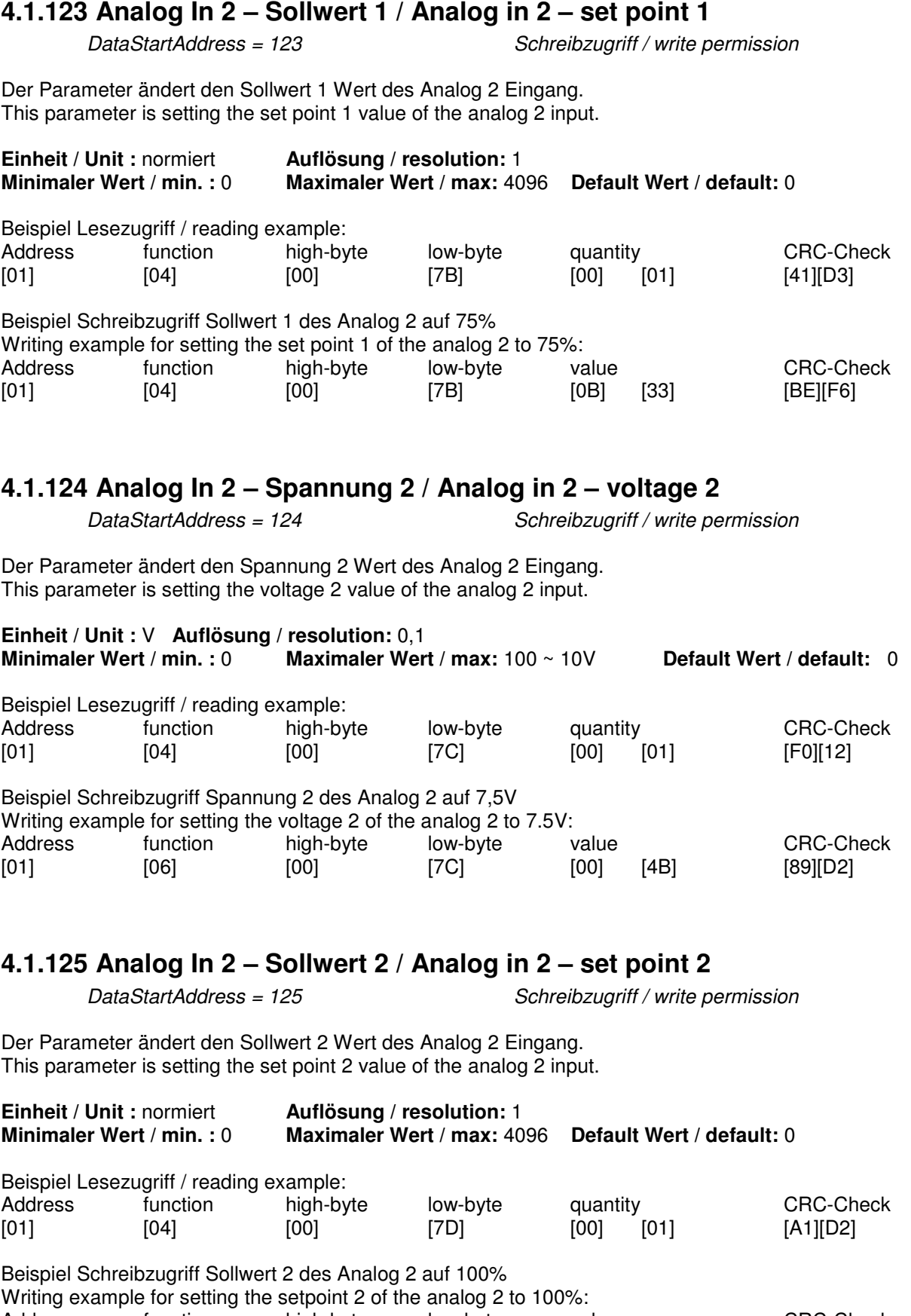

### **4.2 Erläuterung skalierbare Eingänge / Explanation of the scalable inputs**

 Diese Funktion ermöglicht beide analogen Eingänge zu manipulieren um einen angepassten Verlauf der Drehzahl zum Signal zu bekommen.

Das Verhalten beider analog Eingänge ist identisch. Both analog inputs are working identically.

- S0 minimal Drehzahl S0 minimum rpm
- S1 Startdrehzahl der Ansteuerung S1 starting rpm of control
- U1 Spannung der Startdrehzahl U1 voltage for the starting rpm
- S2 maximal Drehzahl S2 maximum rpm
- U2 Spannung der maximal Drehzahl U2 voltage of the maximum rpm

 This function offers a method to manipulate both analog inputs, to set the characteristic of the speed dependency to the signal.

- 
- 
- 
- 
- 

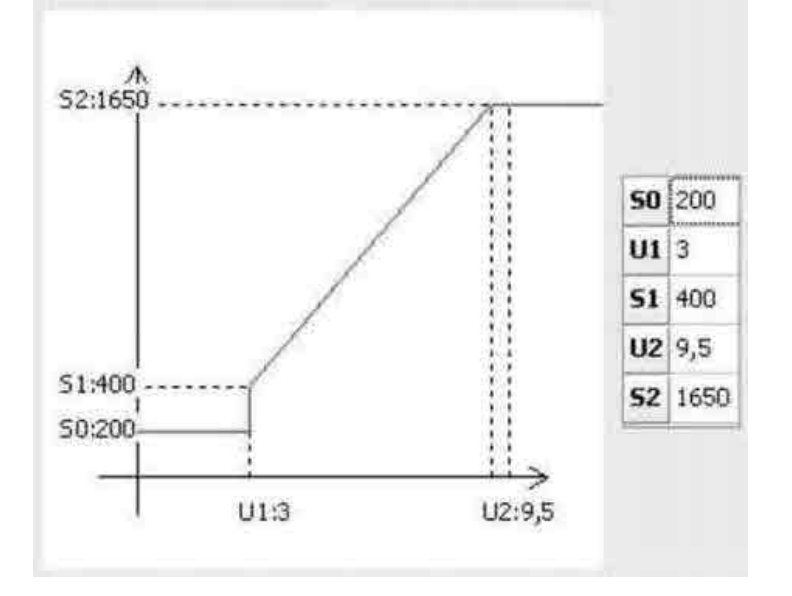

# **5 Fehlercodes / Failurecodes**

 Im Falle einer fehlerhaften Kommunikation wird vom Rosenberg EC-Ventilator eine Fehlermeldung konform zur Modbus-Spezifikation übertragen. Hierbei wird das höhere Bit des Funktionscodes auf "1" gesetzt.

 In case of a false communication the Rosenberg EC-fan will give out a failure code conform to the modbus specification. Here the higher bit of the function code is set on "1"

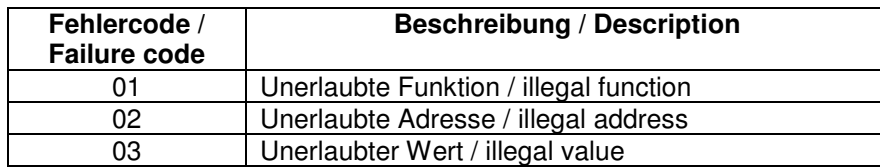

# **6 Kundendienst, Herstelleradresse / Service, manufacturer**

 Rosenberg-Produkte unterliegen einer ständigen Qualitätskontrolle und entsprechen den geltenden Vorschriften.

Für alle Fragen, die Sie im Zusammenhang mit unseren Produkten haben, wenden Sie sich bitte an den Ersteller Ihrer lufttechnischen Anlage, an eine unserer Niederlassungen oder direkt an:

 Rosenberg-products are subject to a continuing quality control and meet applicable standards.

For all questions related to our products, please refer to the contact the originator of your ventilating system, one of our branch office or direct to:

Rosenberg Ventilatoren GmbH Maybachstraße 1 D-74653 Künzelsau-Gaisbach Telefon: 07940/142-0 Telefax: 07940/142/125

# **7 Notizen / Notes**

 Diese Übersicht ist für die Zusammenfassung der Einstellungen der eigenen Anlage. Sie kann herausgetrennt werden und sollte bei den Unterlagen des Modbus-Masters aufbewahrt werden.

Allgemeine Einstellungen / General Settings:

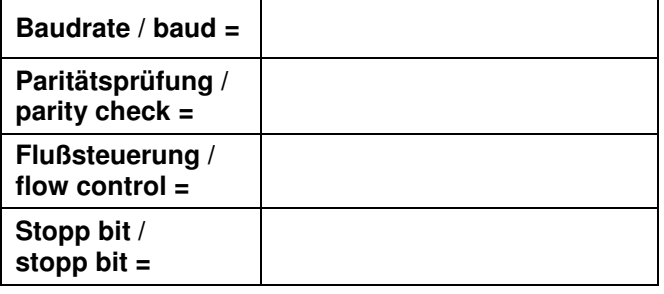

 This overview should be a compendium of the own facility. It can be ripped out and stored with the documentation of the modbus-master.

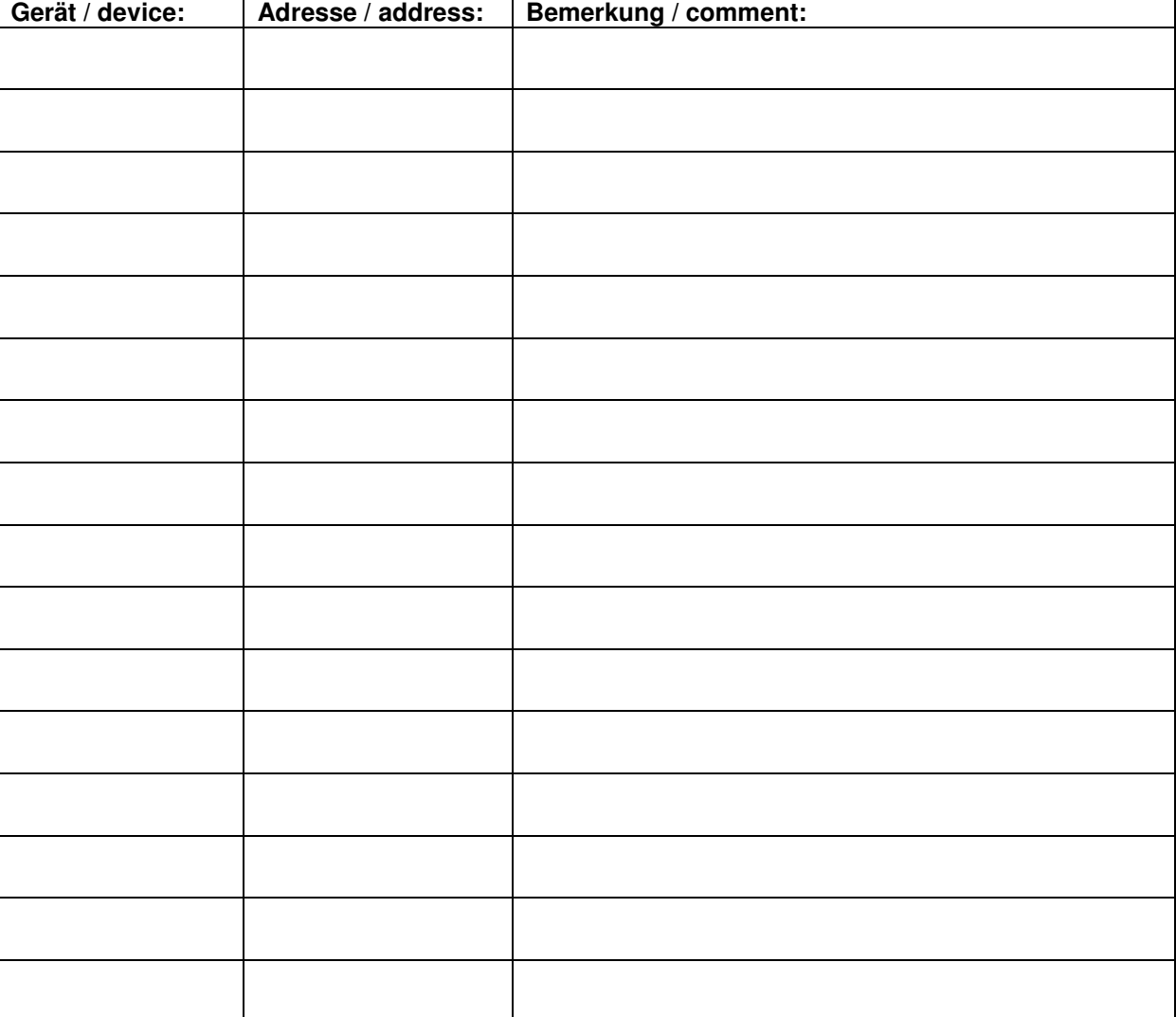